# Dell™ LCD TV Owner's Manual

Model W3202MC and W3706MC

## Notes, Notices, and Cautions

**NOTE:** A NOTE indicates important information that helps you make better use of your TV.

NOTICE: A NOTICE indicates either potential damage to hardware or loss of data and tells you how to avoid the problem.

CAUTION: A CAUTION indicates a potential for property damage, personal injury, or death.

August 2005

Information in this document is subject to change without notice. © 2005 Dell Inc. All rights reserved.

Reproduction in any manner whatsoever without the written permission of Dell Inc. is strictly forbidden.

Trademarks used in this text: *Dell*, the *DELL* logo, *Dimension*, *OptiPlex*, *Inspiron*, *Latitude*, *Dell Precision*, *DellNet*, *TrueMobile*, *PowerApp*, *PowerEdge*, *PowerConnect*, and *PowerVault* are trademarks of Dell, Inc.; **SRS(O)** *TruSurround XT*, *SRS*, and **()** symbol are trademarks of SRS Labs, Inc. *EMC* is a registered trademark of EMC Corporation.

Other trademarks and trade names may be used in this document to refer to either the entities claiming the marks and names or their products. Dell Inc. disclaims any proprietary interest in trademarks and trade names other than its own.

Rev. A00

## Contents

| 1 About You |
|-------------|
|-------------|

| Front View         | . 5  |
|--------------------|------|
| Left View          | . 6  |
| Bottom View        | . 7  |
| Package Contents   | . 8  |
| Caring for Your TV | . 10 |

#### 2 Setting Up Your TV

| Proper Location for Your TV | 11 |
|-----------------------------|----|
| Connecting Your TV          | 12 |
| Connecting Your Speakers    | 19 |

#### 3 Using Your Remote Control

| Installing Batteries                                      | 23 |
|-----------------------------------------------------------|----|
| Using Your Remote Control                                 | 24 |
| Using Your TV With a Universal or Learning Remote Control | 26 |

#### 4 Using the TV Menu

| ing Your Remote Control With the TV Menu |  |
|------------------------------------------|--|
| Celecting Your TV Menu Language          |  |
| nput Select                              |  |
| Victure Settings                         |  |
| Audio Settings                           |  |
| ЧР/РОР/РВР                               |  |

| Size             | 32 |
|------------------|----|
| Parental Control | 33 |
| Setup            | 34 |

## 5 Troubleshooting Your TV

| Troubleshooting Tips                                     | 35 |
|----------------------------------------------------------|----|
| General Problems                                         | 36 |
| TV Menu Messages                                         | 40 |
| Remote Control Problems                                  | 40 |
| Using the Self-Test Feature when Connected to a Computer | 41 |
| Problems When Using the TV as a Monitor                  | 41 |

## 6 Specifications for Your TV

| Contacting Dell | 47 |
|-----------------|----|
|                 |    |
| Index           | 65 |

# **About Your TV**

## **Front View**

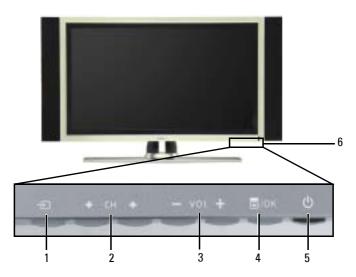

| 1 | Ð                     | Input Source button          | Push to display the Input Select menu                                                                                 |
|---|-----------------------|------------------------------|----------------------------------------------------------------------------------------------------|
| 2 | <b>+</b> CH. <b>↑</b> | Channel up/down button       | Push to select the previous/next channel or navigate through the TV Menu                                              |
| 3 | - vol +               | Volume up/down button        | Push to increase/decrease the volume or to select an TV Menu option                                                   |
| 4 | ≣/ок                  | Menu/OK button               | Push to display the TV Menu or to confirm your selection                                                              |
| 5 | ወ                     | Power button and light (LED) | Push to turn the TV on and off The power light is blue when<br>the TV is on and amber when it is in power saving mode |
| 6 |                       | IR receiver                  | Senses the signal from the remote control                                                                             |

## Left View

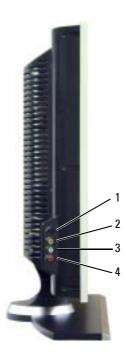

| 1 | S-Video connector         | Connect devices such as a video game system, a digital camera, or a DVD player                              |
|---|---------------------------|----------------------------------------------------------------------------------------------------|
| 2 | Composite video connector | Connect devices such as a VCR or DVD player                                                                 |
| 3 | Audio connector (Left)    | Use this connector if you have connected a device to the composite video connector or the S-Video connector |
| 4 | Audio connector (Right)   | Use this connector if you have connected a device to the composite video connector or the S-Video connector |

## **Bottom View**

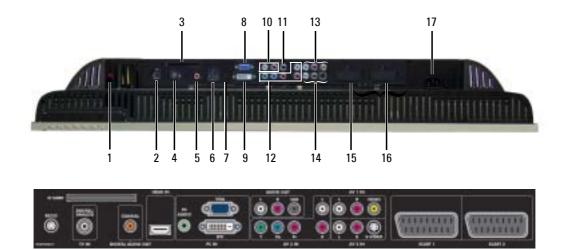

| 1  | TV Speaker out connectors                     | Connect speakers                                                                                                    |
|----|-----------------------------------------------|----------------------------------------------------------------------------------------------------|
| 2  | RS232 connector                               | For factory use only                                                                                                    |
| 3  | CI Card slot                                  | Insert CI module for conditional access                                                                                              |
| 4  | TV IN connector<br>(Digital/Analog)           | Connect an antenna or a cable TV box using the coaxial cable                                                                         |
| 5  | Coaxial digital audio out connector           | Connect an optional audio decoder or audio/video receiver when using Digital TV                                                      |
| 6  | HDMI IN connector                             | Connect devices such as a DVD player or set-top box                                                                                  |
| 7  | PC Audio connector for VGA or DVI             | Connect the audio cable from your computer, DVD player or Set-top box to the TV                                                      |
| 8  | VGA connector                                 | Connect to the VGA cable from your computer to the TV                                                                                |
| 9  | DVI connector                                 | Connect your computer or video devices such as a DVD player                                                                          |
| 10 | Audio-out connectors (L/R)                    | Connect devices such as a stereo speaker or Hi-Fi equipment if you have connected an antenna or cable TV through the TV IN connector |
| 11 | Subwoofer audio out connector (SUB)           | Connect an optional powered subwoofer to the TV                                                                                      |
| 12 | Component audio and video connectors (AV3 IN) | Connect devices such as a DVD player, set-top box, or cable TV box                                                                   |

| 13       | Composite video and audio<br>connectors (AV1 IN) | Connect devices such as a VCR or DVD player                                                                                                    |
|----------|--------------------------------------------------|----------------------------------------------------------------------------------------------------|
| 14       | S-Video and audio connectors<br>(AV2 IN)         | Connect devices such as a video game system or a DVD player                                                                                                    |
| 15       | SCART 1 connector                                | Connect devices such as a DVD player or VCR.                                                                                                    |
|          |                                                  | The SCART connector supports RGB in, composite video in, composite video out, stereo audio in and stereo audio out.                                                    |
| 16       | SCART 2 connector                                | Connect devices such as a DVD player or VCR.                                                                                                    |
|          |                                                  | The SCART connector supports Y/C in, composite video in, composite video out, stereo audio in and stereo audio out.                                                    |
| 17       | Power connector                                  | Connect your power cord                                                                                                    |
| 16<br>17 |                                                  | Connect devices such as a DVD player or VCR.<br>The SCART connector supports Y/C in, composite video in,<br>composite video out, stereo audio in and stereo audio out. |

## **Package Contents**

**NOTE:** If you need additional cables, contact Dell.

Remote control

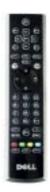

AAA batteries (3)

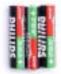

Antenna (coaxial) cable

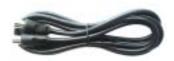

SCART cable

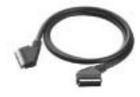

Speakers

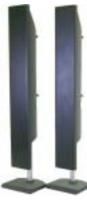

\* To connect speakers to your TV, see "Connecting Your Speakers" on page 19.

Documentation

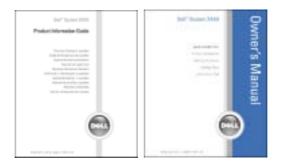

## **Caring for Your TV**

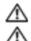

#### 🗥 CAUTION: Only a licensed technician should service the TV. Do not disassemble the TV. CAUTION: Before cleaning the TV, unplug it from the electrical outlet.

- To clean the surface of the panel, lightly dampen a soft, clean, lint-free cloth with water. ٠
- ٠ To clean the TV cabinet, use a cloth lightly dampened with a mild detergent.
- Do not use chemicals such as benzene, thinner, ammonia, or any type of abrasive cleaner. ٠
- Do not use compressed air to clean the TV. ٠

# Setting Up Your TV

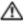

🗥 CAUTION: Before you begin any of the setup procedures described in this section, follow the basic safety instructions located in the Product Information Guide.

## **Proper Location for Your TV**

Consider the following environmental factors when you are deciding where to put your TV:

- Ensure you allow adequate ventilation. ٠
- ٠ Do not store or use the TV in locations that are exposed to high heat, high humidity, dusty environment, direct sunlight, or extreme cold.
- Avoid moving the TV between locations with extreme temperature differences. For more information, see Specifications on page 43.
- Do not subject the TV to severe vibration or high impact conditions. Do not place the TV • inside a car trunk.
- ٠ Do not place the TV in a location where water or other liquids could spill on or into the TV.

## **Connecting Your TV**

The tables below provide a description of the connectors on your TV to help you decide which connectors to use for your various video devices.

**NOTE:** Before you connect your TV , ensure you have all the proper cables. Some cables may come with the device you are connecting. For a list of cables that came with your TV, see Package Contents on page 8. To order additional cables, contact Dell.

**Connecting Your Cable TV Box or Antenna** 

| Quality | Cable and Connector   | When to Use                                                                                                    |
|---------|-----------------------|----------------------------------------------------------------------------------------------------|
| Good    | Coaxial cable / TV IN | Coaxial (RF) cable carries the analog/digital<br>video and audio signal from the antenna or<br>cable connector to your TV. The coaxial<br>connector is labeled TV IN (Digital/Analog).<br>To locate the TV IN connector, see " <b>Bottom</b><br><b>View</b> " on page 7. |

#### **Connecting Your Video Devices**

| Quality | Cable and Connector                                            | When to Use                                                                                                    |
|---------|----------------------------------------------------------------|----------------------------------------------------------------------------------------------------|
| Good    | Composite cable / AV1 IN (Bottom)<br>Video, Left, Right (Left) | The composite connector carries the video<br>signal through a single pin. If you are using a<br>composite video connector, you also need to<br>connect composite audio cables. To locate the<br>composite connectors, see "Left View" on<br>page 6 and "Bottom View" on page 7. |
|         |                                                                |                                                                                                    |

| Quality | Cable and Connector                                            | When to Use                                                                                                    |
|---------|----------------------------------------------------------------|----------------------------------------------------------------------------------------------------|
| Better  | S-Video cable / AV2 IN (Bottom)<br>S-Video, Left, Right (Left) | The S-Video connector splits the video signal<br>into two signals, black-and-white and color. If<br>you are using the S-Video connector, you also<br>need to connect the audio cables. To locate the<br>S-Video connectors, see "Left View" on page 6<br>and "Bottom View" on page 7. |

Best

Component (YPbPr) cable / AV3 IN

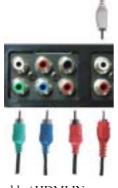

Excellent HDMI cable / HDMI IN

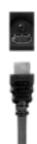

The component connectors split the video signal into three signals, two color and one black-and-white. If you are using the component connectors, you also need to connect the audio cables. To locate the component connectors, see "Bottom View" on page 7.

HDMI (High Definition Multimedia Interface) assures that the best video signal is always sent from source (HDTV signal, DVD player) to the TV. This is achieved by allowing uncompressed video and multi-channel audio data to be sent to the display device through a single cable. To locate the connector, see "**Bottom View**" on page 7.

#### Using the TV IN Connector (Coaxial)

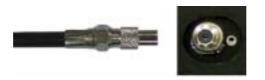

- **1** Turn off the TV and unplug the power cord.
- 2 Connect the coaxial cable to the TV IN connector on the TV.
- **3** Plug in the power cord for the TV and turn on the TV.
- 4 Enter the TV Menu and select TV or Digital TV. See "Input Select" on page 28 for more information.

#### **Using the Composite Connector**

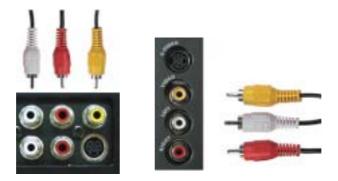

- **1** Turn off the TV and unplug the power cord.
- **NOTE:** If you are connecting a device that you want to be able to remove, such as a video game system or a camcorder, use the composite connector on the left side of the TV (see "Left View" on page 6).
- **2** Connect your device to the TV using the audio and video cable.
- 3 Plug in the power cords for the TV and devices and turn them on.
- 4 Enter the TV Menu and select AV1 (Composite 1) or AV4 (Composite 2). See "Input Select" on page 28 for more information.

#### **Using the S-Video Connector**

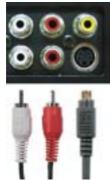

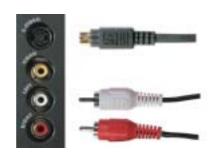

**1** Turn off the TV and unplug the power cord.

**NOTE:** If you are connecting a device that you want to be able to remove, such as a video game system, or a camera, use the S-Video connector on the left side of the TV (see "Left View" on page 6).

- 2 Connect your device using the S-Video and audio cables.
- **3** Plug in the power cords for the TV and devices and turn them on.
- **4** Enter the TV Menu and select AV2 (S-Video 1) or AV5 (S-Video 2). See "Input Select" on page 28 for more information.

#### **Using the Component Connectors**

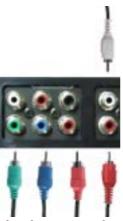

- **1** Turn off the TV and unplug the power cord.
- **2** Connect your device using the component video and audio cables.
- **3** Plug in the power cords for the TV and devices and turn them on.
- 4 Enter the TV Menu and select the AV3 (Component). See "Input Select" on page 28 for more information.

#### **Using the HDMI Connector**

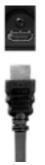

- **1** Turn off the TV and unplug the power cord.
- 2 Connect your device using the HDMI connector.
- 3 Plug in the power cords for the TV and devices and turn them on.
- **4** Enter the TV Menu and select the **HDMI**. See "**Input Select**" on page 28 for more information.

#### **Using the DVI Connector**

**NOTE:** Only one connector can be used for a computer, either VGA or DVI.

**Connecting a Computer** 

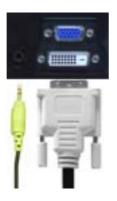

- **1** Turn off the TV and unplug the power cord.
- 2 Connect the white DVI cable and the audio cables to the device or computer and to the TV.

**NOTE:** Some cable TV boxes may have DVI connectors, but do not support using a DVI connection. For more information, contact your cable TV company.

- **3** Plug in the power cords for the TV and devices and turn them on.
- 4 Enter the TV Menu and select DVI. See "Input Select" on page 28 for more information.

#### **Using the VGA Connector**

**NOTE:** Only one connector can be used for a computer, either VGA or DVI.

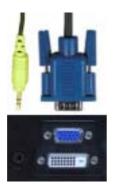

- **1** Turn off the TV and unplug the power cord.
- 2 Connect the blue VGA cable to your TV and to your computer.
- 3 Connect the green audio cable to the connector on the TV and to your computer.
- 4 Plug in the power cords for the TV and devices and turn them on.
- 5 Enter the TV Menu and select the VGA. See "Input Select" on page 28 for more information.

#### **Using the SCART Connector**

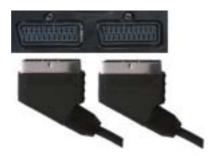

- **1** Turn off the TV and unplug the power cord.
- **2** Connect your device using the SCART cable.
- **3** Plug in the power cords for the TV and devices and turn them on.
- 4 Enter the TV Menu and select the SCART1 or SCART2. See "Input Select" on page 28 for more information.

#### **Using the CI Card Slot**

Insert CI module into the CI card slot for watching TV programmes from Service Provider.

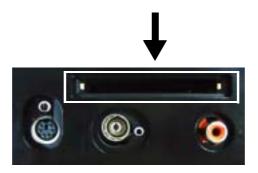

## **Connecting Your Speakers**

CAUTION: Before you set up and operate your Dell™ device, read and follow the safety instructions in the *Product Information Guide*.

#### List of standard accessories

- speaker (2)
- stand (2)
- bracket (4)
- screw (2)
- speaker cable (2)

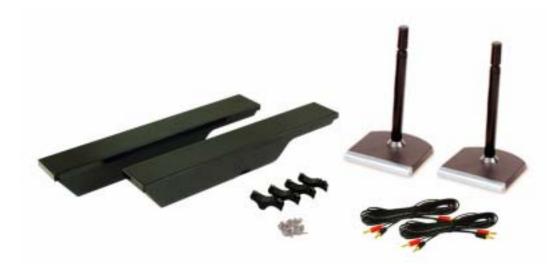

#### Installing your speakers to the stand

- **1** Insert the stand into the bottom hole of the speaker.
- **2** Tighten the screw on the speaker.

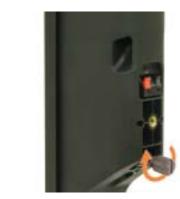

W3202MC

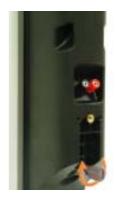

W3706MC

#### Installing your speakers to the TV

- **1** Loosely attach the brackets to the speakers.
- 2 Attach the brackets to the TV and tighten the screws.
- 3 Tighten the screws on the speaker.
- **NOTE:** You may use a screwdriver to ensure all screws are completely tightened..

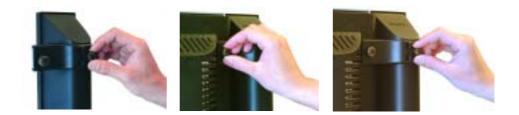

#### Connecting the speaker cables to the speaker and the TV

- 1 Connect one end of the speaker cables to the matching connectors on the back of the speaker.
- 2 Connect the other end of the speaker cables to the matching connectors on the back of the TV.

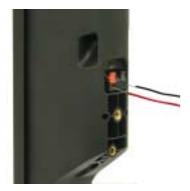

W3202MC

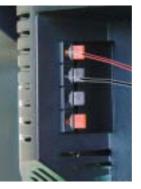

W3202MC

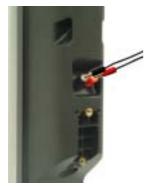

W3706MC

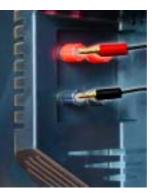

W3706MC

# 3

# **Using Your Remote Control**

## **Installing Batteries**

Before you can use your remote control, install three-AAA batteries.

- **1** Slide open the battery cover.
- 2 Install the batteries. Make sure that you match the + and on the batteries with the + and symbols in the battery compartment.
- **3** Replace the battery cover.

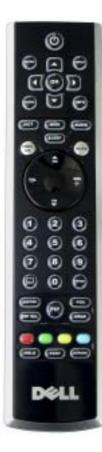

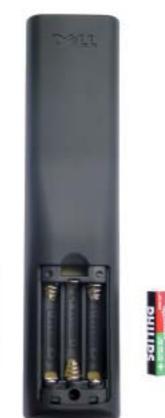

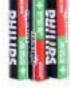

## **Using Your Remote Control**

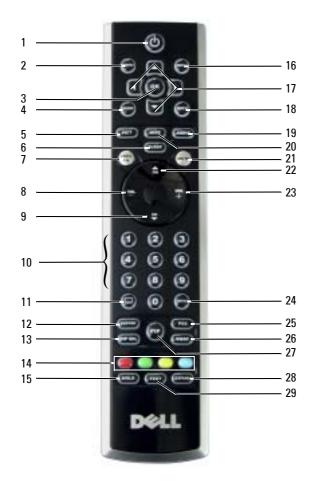

| 1  | Power            | Turns the TV on and off                                                                                                    |
|----|------------------|----------------------------------------------------------------------------------------------------|
| 2  | MENU             | Enters and exits the TV main menu                                                                                               |
| 3  | OK               | Press to confirm your selection                                                                                                 |
| 4  | GUIDE            | Displays an electronic program guide when using Digital TV<br>(Digital/Analog connector)                                        |
|    |                  | NOTE: Content may vary depending on the broadcaster.                                                                            |
| 5  | РІСТ             | Cycles through the preset options for the <b>Picture Settings</b><br>menu                                                       |
| 6  | SLEEP            | Turns on the sleep timer                                                                                                    |
| 7  | PREV CH          | Returns you to the previously viewed channel                                                                                    |
| 8  | Vol -            | Decreases the volume                                                                                                    |
| 9  | CH down          | Push to view the previous channel                                                                                               |
| 10 | Number buttons   | Press to select a channel                                                                                                    |
| 11 | - (dash)         | Press to select the sub-title of the Digital TV                                                                                 |
| 12 | POP/PBP          | Enters and exits POP or PBP mode                                                                                                |
| 13 | PIP SEL          | Toggles between windows when you use Picture-in-Picture<br>(PIP), Picture-Outside-Picture (POP), or Picture-By-Picture<br>(PBP) |
| 14 | Teletext buttons | The four standard teletext buttons (Red,Green,Yellow,Blue)                                                                      |
|    |                  | NOTE: Press Green key to display the Sound Track when using Digital TV.                                                         |
| 15 | HOLD             | A multi-page set automatically flips to the next page after a specified time. This button toggles between:                      |
|    |                  | • Freeze the page                                                                                                    |
|    |                  | • Return to automatic flipping mode                                                                                             |
| 16 | INPUT            | Enters the Input Select menu                                                                                                    |
| 17 | Arrow buttons    | In the TV Menu, use to navigate through the menus                                                                               |
| 18 | INFO             | Displays information about your TV and channel you are watching                                                                 |
| 19 | AUDIO            | Cycles through the preset Audio options                                                                                         |
| 20 | WIDE             | Cycles through the size (aspect ratio) options from the <b>Picture</b><br><b>Settings</b> menu                                  |
| 21 | MUTE             | Press to turn the sound on and off                                                                                              |
| 22 | CH up            | Push to view the next channel                                                                                                   |
|    |                  |                                                                                                    |

| 23 | Vol +  | Increases the volume                                        |
|----|--------|-------------------------------------------------------------|
| 24 | ENTER  | Press to confirm the channel frequency entry                |
| 25 | POS    | Press to change the position of the PIP, POP, or PBP window |
| 26 | SWAP   | Swaps images when using PIP, or PBP                         |
| 27 | PIP    | Enters and exits PIP mode                                   |
| 28 | EXPAND | Cycles through three enlargement modes:                     |
|    |        | • Top half of page in larger letters.                       |
|    |        | • Bottom half of page larger letters.                       |
|    |        | Regular viewing                                             |
| 29 | TEXT   | Cycles through three Teletext modes:                        |
|    |        | • On                                                        |
|    |        | • Mix (Teletext and program simultaneously)                 |
|    |        | • Off                                                       |

## **Using Your TV With a Universal or Learning Remote Control**

Preprogrammed universal remote controls can be programmed to control the following functions on your Dell TV:

- Power
- Channel Up (+)
- Channel Down (-)
- Volume Up (+)
- Volume Down (-)
- Mute
- Input Select

**NOTE:** Future preprogrammed universal remote controls may be able to control more functions. You can program universal remote controls to work with your Dell TV in the following ways:

- If the remote control manual lists codes by manufacturer, use the Philips codes.
- If the remote control has a search function, this function may be used to find the correct code.
- If the remote control has a learning function, you can program specific buttons on it from the Dell remote control, in addition to those buttons listed above.

Ø

**NOTE:** For additional information, see the documentation that came with your universal or learning remote control.

# Using the TV Menu

Your TV has the TV Menu that allows you to select the proper input source, make adjustments to the image and audio settings, select to view Picture-In-Picture, Picture-Outside-Picture, and Picture-By-Picture, and set parental controls.

## Using Your Remote Control With the TV Menu

**NOTE:** You can access and make selections to the TV Menu using the volume and channel buttons on the front panel of the TV or you can use the remote control. Except where noted, this section describes how to use the TV Menu with the remote control.

**1** To enter the TV Menu, press the **Menu** button.

Eight icons appear along the bottom of the screen.

NOTE: Parental Control icon is displayed only when the Input Source is Digital TV.

| X    | 79    |         | 4)    |         |      |          | 41+   |
|------|-------|---------|-------|---------|------|----------|-------|
| EXIT | INPUT | PICTURE | AUDIO | PIP/POP | SIZE | PARENTAL | SETUP |

- **2** Use the left and right buttons to move between the icons. The icon appears highlighted as you move through the menu.
- **3** To select an option, push the **OK** button when the icon is highlighted.
- **4** A new menu appears for that selected option. Use the up and down buttons to move through the various settings.

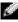

**NOTE:** A red arrow appears next to the setting as you navigate through the options. A check mark appears next to the option that you have selected.

**5** Use the left and right buttons and the **OK** button to adjust or select settings.

**NOTE:** You can select **Exit** or press the **Menu** button at any time to return to the main menu.

- 6 After you have made your selections, push the Menu button to return to the main menu.
- 7 To exit the TV Menu, select the Exit icon and press OK button.

## Selecting Your TV Menu Language

- **1** Press **Menu** to enter the TV Menu.
- 2 Select Setup.
- **3** In the **Setup** menu, select **Language** and scroll to select the language that you want the TV Menu to appear in.

## **Input Select**

The **Input Select** menu allows you to select the proper source based on how you have your TV and video equipment connected. Press **Input** on the remote to go directly to the **Input Select** menu. You can also press **Menu** and select **Input Select** from the main menu.

If you are using the TV or Digital TV input source, you can preset the viewable channels. Go to the Main Menu, select Setup, select Channel Setup, and then select Auto Search or Manual Search.

| INPU                | T SELEC | T |        |  |
|---------------------|---------|---|--------|--|
| SACK                |         |   |        |  |
| 1. VGA              |         |   |        |  |
| 2. DVI              |         |   |        |  |
| 3. HDMI             |         |   |        |  |
| 4. TV               |         |   |        |  |
| 5. DIGITAL TV       |         |   |        |  |
| 6. SCART 1          |         |   |        |  |
| 7. SCART 2          |         |   |        |  |
| 8. AV1 (COMPOSITE   | E 1)    |   |        |  |
| 9. AV2 (S-VIDEO 1)  |         |   |        |  |
| Y . AV3 (COMPONEN   | T)      |   |        |  |
| G . AV4 (COMPOSITE  | E 2)    |   |        |  |
| R . AV5 (S-VIDEO 2) |         |   |        |  |
| SHOW INPUTS         | ALL     | • | ACTIVE |  |

VGA — Select when you have your computer connected to the VGA connector. See "Bottom View" on page 7 for the location of the VGA connector.

**DVI** — Select when your TV is being used as a computer monitor and you have connected the computer or when you have connected a device, such as a DVD player using the DVI cable. See "**Bottom View**" on page 7 for the location of the DVI connector.

HDMI — Select when you have connected a device, such as a DVD player using the HDMI connector. See "**Bottom View**" on page 7 for the location of the HDMI connector.

TV — Select when you have your antenna connected to the TV IN connector. See

"Bottom View" on page 7 for the location of the TV IN connector.

**DIGITAL TV** — Select when you have your antenna connected to the TV IN connector. See "**Bottom View**" on page 7 for the location of the TV IN connector.

SCART 1 and SCART 2 — Select when you have a video device, such as a DVD player, connected to the SCART connectors on the bottom of the TV. See "Bottom View" on page 7 for the location of the SCART connectors.

AV1 (COMPOSITE 1) — Select when you have a video device, such as a video game system, connected to the composite video and audio connectors on the bottom of the TV. See "Bottom View" on page 7 for the location of the composite video and audio connectors (AV1 IN).

AV2 (S-VIDEO 1) — Select when you have a video device, such as a VCR, connected to the S-Video and audio connectors on the bottom of the TV. See "Bottom View" on page 7 for the location of the S-Video and audio connectors (AV2 IN).

AV3 (COMPONENT) — Select when you have a video device, such as a DVD player, set-top box, or cable TV box connected to the component audio and video connectors on the bottom of the TV. See "Bottom View" on page 7 for the location of the component audio and video connectors (AV3 IN).

AV4 (COMPOSITE 2) — Select when you have a video device, such as a video game system, connected to the composite video and audio connectors on the side of the TV. See "Left View" on page 6 for the location of the composite video and audio connectors (Video, Left, Right).

AV5 (S-VIDEO 2) — Select when you have a video device, such as a VCR, connected to the S-Video and audio connectors on the side of the TV. See "Left View" on page 6 for the location of the S-Video and audio connectors (S-Video, Left, Right).

SHOW INPUTS — Show Inputs allows you to select Active and All. Active searches for which connectors are being used. The available input sources appear in white and input sources that are not available appear in grey. All shows all the input sources and allows you to select all the input sources even if you do not have a device connected.

**NOTE:** In **TV Menu Settings**, located in the **Setup** menu, you can set the **Input Select** to display the device that you have attached. For example, **AV3 (COMPONENT)** would say DVD when you view the **Input Select** menu.

## **Picture Settings**

The **Picture Settings** allow you to adjust the appearance of the image including color and brightness.

| 8  | BACK              |   |        |     |
|----|-------------------|---|--------|-----|
|    | PRESET            | - | PERSON | AL  |
| •  | BRIGHTNESS        | • |        |     |
| 0  | CONTRAST          | • |        |     |
|    | SHARPNESS         | • |        |     |
|    | COLOR TEMPERATURE | • | NORMA  | NL. |
| Ŧ. | COLOR TINT        | • |        |     |
|    | COLOR SATURATION  | • |        |     |
|    | HORIZONTAL SHIFT  |   |        |     |

If you select one of the following preset image settings the individual settings are automatically updated.

- Movies
- Sports
- Weak Signal
- Multimedia

If you select **Personal**, you can adjust the individual settings, such as **Brightness** and **Color**.

The Color Temperature presets are:

- Natural: the native panel temperature
- Normal: 6500K
- Blue: 9300K
- **Red**: 5700K

Use Horizontal Shift to adjust the horizontal placement of the image.

## **Audio Settings**

The Audio Settings allow you to set the audio to best fit the type of show you are watching.

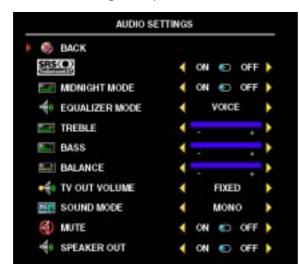

**SRS TruSurround XT** — Delivers virtual surround sound over two speakers from any source, which creates a wider sound with deep rich bass.

Midnight Mode — Evens out the large volume variations between voice and action scenes.

If you select one of the following preset **Equalizer Mode** settings, the individual audio levels are automatically updated:

- Music
- Theater
- Voice

If you select Personal, you can adjust the individual audio levels, such as Treble, Bass and Balance.

**TV Out Volume** — Select **Fixed** if you want to adjust the volume using the remote or volume control on an attached audio receiver. Select **Variable** if you want to adjust the volume using the TV remote or front panel buttons. Using **Variable** adjusts the TV volume out not the volume on an attached audio receiver.

Use Sound Mode to select Mono, Stereo, Dual1, Dual2, Nicam, Nicam-ST, Nicam-D1 and Nicam-D2.

Use **Mute** to turn the TV sound on or off and use **Speaker Out** to turn on or off the sound from the speaker.

## PIP/POP/PBP

You can view two active sources simultaneously using Picture-In-Picture (PIP), Picture-Outside-Picture (POP), or Picture-By-Picture (PBP).

The remote control offers the following PIP/POP/PBP options:

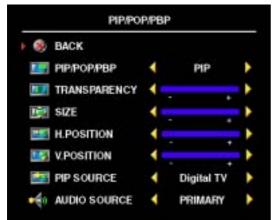

- Use the **PIP** button or the **POP**/**PBP** button on the remote control to turn on and off PIP, POP, and PBP.
- If you are in PIP, or PBP mode, use the **SWAP** button on the remote control to switch between the two windows.
- Use the **POS** button on the remote to change which corner of the screen the PIP window appears.

In the TV Menu, you can adjust the Transparency, the Size, and H (horizontal) and V (vertical) position of the PIP windows. When you are selecting the horizontal orientation, -

moves the window left and + moves the window to the right. When you are adjusting the vertical orientation, 0 is at the top of the screen and 100 is at the bottom of the screen.

For POP, you can select from three different POP options:

- POP1 One large POP window to the left and a smaller, centered window on the right.
- **POP3** One large POP window to the left and three smaller, vertically-aligned windows on the right.
- POP12 One large, centered POP window surrounded by twelve smaller windows.

**POP Scan Mode** allows you to select **Sequential** or **Float**. **Float** mode plays the source for selected channels that appear in the windows. **Sequential** rotates through each window and plays all of the preselected channels. The rotation runs through all the available channels before it starts again at the lowest channel.

#### **PIP/POP/PBP** Compatibility

When using PIP/POP/PBP you can select any of the input sources that appear in the PIP/POP/PBP windows. The only input sources that cannot work together are HDMI with HDMI, DVI with DVI, and HDMI with DVI.

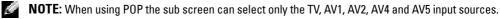

### Size

Size allows you to adjust the appearance of the image.

| S               | ZE |   |   |
|-----------------|----|---|---|
| BACK            |    |   |   |
| TANDARD         |    | 1 |   |
| 🚉 zoom          | 4  |   |   |
| 13 ASPECT RATIO |    |   | • |
| 🛃 WIDE          | -  |   |   |
| E FULL SCREEN   | •  |   | • |

Use the following settings to adjust the aspect ratio:

Standard — Best selection for viewing digital TV, 16:9 or 22:9 DVD movies.

Zoom — Best selection for viewing TV, VCR or 4:3 DVD movie.

4:3 Aspect Ratio — Best selection for viewing TV, VCR or 4:3 DVD movie.

Wide — Best selection for viewing digital TV, 16:9 and 22:9 DVD movies.

Full Screen — Best selection for viewing digital TV or 16:9 DVD movies.

**NOTE:** Most DVDs have information about the supported aspect ratio on the case.

## **Parental Control**

**NOTE: Parental Control** menu is displayed only when the Input Source is Digital TV.

**Parental Control** allows you to block certain channels or programs so children cannot view programs that are not age appropriate.

| PARENTAL CONTROL         |                   |  |  |  |  |
|--------------------------|-------------------|--|--|--|--|
| BACK<br>2011 ACCESS CODE | ENTER ACCESS CODE |  |  |  |  |

To enter the **Parental Control** menu, you need an access code. The first time you enter, use access code **3355**. "**Setting an Access Code**" on page 33 for information on creating a new access code.

You can set the following options to block content in the DTV Rating menu :

- Block All Blocks your all channels
- 7, 12, 15, and 18 Blocks movies based on their age rating
- Show All Shows your all channels

#### **Setting an Access Code**

After you enter the **Parental Control** menu for the first time, you can set your own four-digit access code. If for any reason you lose or forget your access code, you can use the default code.

- 1 In the Parental Control menu, select Change Code.
- 2 Using the number pad on the remote control, enter a new access code.
- 3 Select Exit.

## Setup

**Setup** allows you to adjust the appearance of the TV Menu, change the language of the TV Menu (see "**Selecting Your TV Menu Language**" on page 28), and to restore factory settings.

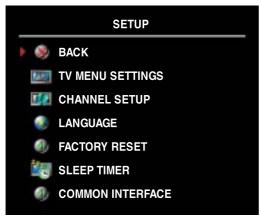

In the **TV Menu Settings** menu, use **OSD Hold Time** to increase or decrease the amount of time the TV Menu appears.The maximum amount of time is 60 seconds.

You can select **TV Button lock** to lock the buttons on the bottom panel. When this option is enabled, only the power button functions. Hold the volume up and the channel up buttons together for 10 seconds to unlock the buttons.

Channel Setup allows you to adjust the settings for individual channels and preset the viewable channels. Select Auto Search or Manual Search to search the viewable channels. While searching

the channels, press the Menu or OK button on the remote control to stop the searching. Select **Program Table** to edit the channels.

If you are using the TV IN connector, you need to preset the viewable channels for both the **Digital TV** and the **TV** input source.

**Sleep Timer** allows you to select an increment of time after which the TV turns off automatically. You can select from 10 minutes to 3 hours.

**Common Interface** allows you to view the current status of your CI module. The displayed information about each **Common Interface** may differ depending on the Common Interface type.

# Troubleshooting Your TV

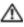

🗥 CAUTION: If at any time you see smoke or sparks coming from your TV, contact Dell. Do not try to perform any troubleshooting steps.

## Troubleshooting Tips

NOTE: Some problems may be related to your device. See the documentation for any devices connected to your TV.

Most problems with your TV may be caused by not having the correct input selection. Each connector on the TV (left and bottom) is associated with an input selection, which are labeled AV1 through AV5 in the Input Select menu.

- AV1 (Composite 1) Composite connector on the bottom of the TV
- AV2 (S-Video 1) S-Video connector on the bottom of the TV
- AV3 (Component) Component connector on the bottom of the TV ٠
- AV4 (Composite 2) Composite connector on the left of the TV ٠
- AV5 (S-Video 2) S-Video connector on the left of the TV

You can also select the following input:

- TV TV IN connector on the bottom of the TV .
- DIGITAL TV TV IN connector on the bottom of the TV ٠
- VGA VGA connector on the bottom of the TV ٠
- **DVI** DVI connector on the bottom of the TV ٠
- HDMI HDMI connectors on the bottom of the TV ٠
- SCART1 SCART connector on the bottom of the TV ٠
- SCART2 SCART connector on the bottom of the TV

## **General Problems**

| Problem                                                                                       | Possible Solution                                                                                                    |
|-----------------------------------------------------------------------------------------------|----------------------------------------------------------------------------------------------------|
| Poor picture quality while watching TV<br>and using a device such as a DVD<br>player or a VCR | 1 Check the aspect ratio settings in the TV Menu. Press the Menu button on the remote control and select Size. For more information on using the TV Menu, see "Using the TV Menu" on page 27.                                                                                      |
|                                                                                               | <b>2</b> Reconnect the device using the same type of connector. For example, if you are using the composite connector on the bottom, try connecting the device to the composite connector on the left of the TV. See "About Your TV" on page 5 for the location of the connectors. |
|                                                                                               | After you connect the device, change the input source in the TV<br>Menu. See "Input Select" on page 28 for more information.                                                                                                    |
|                                                                                               | <b>3</b> Connect the device using a different connector. For example, if you are experiencing the problem using a composite connector, try using the component connector.                                                                                                    |
|                                                                                               | <b>NOTE:</b> To connect to a different connector, you need the appropriate cables for that connector. See your device documentation for a list of supported connections.                                                                                                    |
|                                                                                               | After you connect the device, change the input source in the TV<br>Menu. See "Input Select" on page 28 for more information.                                                                                                    |
|                                                                                               | <b>4</b> Reset the original factory defaults. Press <b>Menu</b> button on the remote control, select <b>Setup</b> , and then select <b>Factory Reset</b> .                                                                                                    |
|                                                                                               | 5 Adjust the color temperature. Press Menu button on the remote<br>control, select Picture Settings, and then select Color<br>Temperature.                                                                                                    |
|                                                                                               | <b>NOTE:</b> Some set top boxes offer aspect ratio. See your device documentation for more information.                                                                                                    |

| Problem                                                                                  | Possible Solution                                                                                                    |
|------------------------------------------------------------------------------------------|----------------------------------------------------------------------------------------------------|
| Poor picture quality when using a<br>device connected to the TV IN(coaxial)<br>connector | <ol> <li>Ensure TV is selected as the input source in the Input Select<br/>menu. See "Input Select" on page 28 for more information.</li> <li>Press Menu button on the remote control, select Setup, and<br/>then select Channel Setup. This resets the channels on your TV.</li> <li>Check the aspect ratio settings in the TV Menu. Press the Menu<br/>button on the remote control and select Size. For more<br/>information on using the TV Menu, see "Using the TV Menu"<br/>on page 27.</li> </ol>                                                                                                    |
|                                                                                          | <ul> <li>4 Reset the original factory defaults. Press Menu button on the remote control, select Setup, and then select Factory Reset.</li> <li>5 Adjust the color temperature. Press Menu button on the remote control, select Picture Settings, and then select Color Temperature.</li> <li>6 The problem may be with your device, contact your service provider.</li> </ul>                                                                                                    |
| Nothing appears on my TV                                                                 | <ol> <li>Ensure the TV is turned on.</li> <li>Verify that all the cables are properly connected to the TV, including the power cable.</li> <li>Check to see if there is a blue or amber light on the lower, right-hand corner of the TV. A blue light indicates the TV is on. An amber light, means the TV is in power save mode.</li> <li>Ensure the proper source is selected in the Input Select menu. See "Input Select" on page 28 for more information.</li> <li>Reconnect any devices that are currently connected to the TV. If you are using multiple devices, connect and test one device at a</li> </ol> |
|                                                                                          | <ul> <li>6 Connect another device that you know is working properly.</li> <li>7 Reset the original factory defaults. Press Menu button on the remote control, select Setup, and then select Factory Reset.</li> </ul>                                                                                                    |

| Problem                              | Possible Solution                                                                                                    |
|--------------------------------------|----------------------------------------------------------------------------------------------------|
| No sound                             | <b>1</b> Ensure mute is not turned on. Pressing the <b>Mute</b> button on the remote control turns the mute function on and off.                                                                                                    |
|                                      | <b>2</b> If only certain TV channels do not have sound, then you need to correct the <b>Input Select</b> menu in the TV Menu (see "Input Select" on page 28).                                                                                                    |
|                                      | <b>3</b> Verify that the audio cables are firmly connected to both the audio input connectors on your TV and audio output connectors on your devices. Ensure that the cable colors match the connectors colors.                                                                                                    |
|                                      | <b>4</b> Also, ensure that the audio cables are connected to the same row as the video cables. See "About Your TV" on page 5 for the location of the connectors.                                                                                                    |
|                                      | <b>5</b> Reconnect the device using the same type of connector. For example, if you are using the composite connector on the bottom, try connecting the device to the composite connector on the left of the TV. See "About Your TV" on page 5 for the location of the connectors.                                                                                                    |
|                                      | After you connect the device, change the input source in the TV<br>Menu. See "Input Select" on page 28 for more information.                                                                                                    |
|                                      | <b>6</b> Connect the device using a different connector. For example, if you are experiencing the problem using a composite connector, try using the component connector.                                                                                                    |
|                                      | <b>NOTE:</b> To connect to a different connector, you need the appropriate cables for that connector. See your device documentation for a list of supported connections.                                                                                                    |
|                                      | After you connect the device, change the input source in the TV<br>Menu. See "Input Select" on page 28 for more information.<br><b>7</b> Test the device on a different TV.                                                                                                    |
|                                      | <ul> <li>8 If you are using PIP/POP/PBP, ensure the proper Audio Source is selected. Press Menu on your remote control, and select PIP/POP/PBP.</li> </ul>                                                                                                    |
| Double image or no image with DVD    | Turn off the progressive scan on the DVD player. Your Dell <sup>™</sup> TV offers built-in deinterlacer that is equal to or better quality than the deinterlacer on your DVD player. For more information about progressive scan on your DVD player, see the documentation for your DVD player                                                                                                    |
| Picture is too dim or too bright     | Update the color settings in the TV Menu. Press <b>Menu</b> button on the remote control and select <b>Picture Settings</b> .                                                                                                    |
| The screen is not centered correctly | <ul> <li>1 Update the size settings in the TV Menu. Press Menu button on the remote control and select Size.</li> <li>2 Description of the set of the set</li></ul> |
|                                      | 2 Reset the original factory defaults. Press Menu button on the remote control, select Setup, and then select Factory Reset.                                                                                                    |

| Problem                             | Possible Solution                                                                                                    |
|-------------------------------------|----------------------------------------------------------------------------------------------------|
| Screen has one or more lines        | 1 Check the aspect ratio settings in the TV Menu. Press the Menu button on the remote control and select Size. For more information on using the TV Menu, see "Using the TV Menu" on page 27. |
|                                     | <b>2</b> Ensure the proper source is selected in the <b>Input Select</b> menu.<br>See "Input Select" on page 28 for more information.                                                         |
|                                     | <b>3</b> Try connecting a different device. Ensure that you properly connect the cables and update the input source in the TV Menu.                                                           |
|                                     | <b>4</b> Update the size settings in the TV Menu. Press <b>Menu</b> button on the remote control and select <b>Size</b> .                                                                     |
|                                     | 5 Reset the original factory defaults. Press Menu button on the remote control, select Setup, and then select Factory Reset.                                                                  |
| The front panel buttons do not work | Check the TV Menu to see if the buttons have been locked. Press<br>Menu button on your remote control, select Setup.                                                                          |
|                                     | Use the front panel buttons to unlock the TV Menu and front panel buttons:                                                                                                    |
|                                     | 1 Press the Menu button.                                                                                                    |
|                                     | A message appears stating that the TV Menu and buttons are locked.                                                                                                    |
|                                     | <b>2</b> While the message is on the screen, press the volume up and channel up buttons on the front panel simultaneously for 3 seconds.                                                      |
|                                     | A message appears stating that the TV Menu and buttons are unlocked.                                                                                                    |
| The picture is too small            | 1 Adjust the size settings. Press Menu button on the remote control, and select Size.                                                                                                    |
|                                     | <b>2</b> This may be a problem with your device. See the documentation for the device.                                                                                                    |

# **TV Menu Messages**

While using your TV, the following messages may appear.

| Message          | Possible Solution                                                                                                    |
|------------------|----------------------------------------------------------------------------------------------------|
| Auto Adjust      | No action required, the TV is performing an auto adjustment.                                                                                                    |
| Out of Range     | Check the optimal resolution settings.                                                                                                    |
|                  | You may need to download a new video driver. For more information, go to <b>support.dell.com</b> .                                                                                            |
| No Video Input   | <ul><li>1 Check all cables are properly connected.</li><li>2 Ensure the proper source is selected in the Input Select menu.<br/>See "Input Select" on page 28 for more information.</li></ul> |
| TV Button Locked | To unlock, press <b>Menu</b> button on your remote control, select <b>Setup</b> .                                                                                                    |
|                  | Use the front panel buttons to unlock the TV Menu and front panel buttons:                                                                                                    |
|                  | 1 Press the Menu button.                                                                                                    |
|                  | A message appears stating that the TV Menu and buttons are locked.                                                                                                    |
|                  | <b>2</b> While the message is on the screen, press the volume up and channel up buttons on the front panel simultaneously for 10 seconds.                                                     |
|                  | A message appears stating that the TV Menu and buttons are unlocked.                                                                                                    |
| Self Test        | Appears for computer source when there is nothing plugged in.<br>Select VGA or DVI from Input Select menu and nothing is<br>plugged in. Plug a computer in to the VGA or DVI.                 |

# **Remote Control Problems**

| Problem                                               | Possible Solution                                                                                                    |
|-------------------------------------------------------|----------------------------------------------------------------------------------------------------|
| The TV does not respond when using the remote control | <b>1</b> Point the remote control directly at the lower right corner of the TV. Be sure that nothing is blocking the front of the TV. For the location of the IR, see "Front View" on page 5. |
|                                                       | <b>2</b> Verify that the batteries are properly installed.                                                                                                    |
|                                                       | <b>3</b> If the batteries are old, install new batteries.                                                                                                    |
|                                                       | <b>NOTE:</b> Bright lights or other infrared devices may interfere with your remote control and IR on the TV.                                                                                 |

# Using the Self-Test Feature when Connected to a Computer

When your computer is connected to the TV through DVI or VGA connector you can use the selftest feature to check whether your TV is functioning properly. If your TV and computer are properly connected but the TV screen remains dark, run the TV self-test by performing the following steps:

- **1** Turn off both your computer and the TV.
- 2 Unplug the video cable from the back of the computer.
- **3** Turn on the TV.

If the TV cannot sense a video signal and is working correctly, the floating "Dell - Self-Test Feature Check" dialog box appears on the screen (against a black background).

While in self-test mode, the power light remains blue and the self-test pattern scrolls through the screen continually. This box also appears during normal system operation if the video cable becomes disconnected or damaged.

4 Turn off your TV and reconnect the video cable; then turn on both your computer and the TV. If your TV screen remains blank, the problem may be with your computer or graphic card.

See your computer documentation for more information.

# Problems When Using the TV as a Monitor

**NOTE:** You can only connect your computer to the TV using a VGA connector.

| Problem                                  | Possible Solution                                                                                                    |
|------------------------------------------|----------------------------------------------------------------------------------------------------|
| The picture is off-centered or too small | 1 Use Auto Adjust to check the Image Settings. Press Menu<br>button to enter the TV Menu, select Image Settings, and then<br>select Auto Adjust. |
|                                          | 2 Check the optimal resolution settings.                                                                                                    |
|                                          | You may need to download a new video driver. For more information, go to <b>support.dell.com</b> .                                               |
|                                          | <b>NOTE:</b> Some older video cards may not support the resolution settings for the TV.                                                          |

| Problem                 | Possible Solution                                                                                                    |
|-------------------------|----------------------------------------------------------------------------------------------------|
| No audio                | 1 Ensure the green audio cable is connected to audio connector<br>on the TV and on the computer. For the location of the<br>connector on the TV, see "Using the VGA Connector" on<br>page 17. See your computer documentation for the location of<br>connectors on your computer. |
|                         | <b>2</b> Ensure the volume on the computer is not muted.                                                                                                    |
|                         | <b>3</b> Verify that sound on your computer is working by checking the speakers. See your computer documentation for information on troubleshooting your computer.                                                                                                    |
|                         | <b>4</b> Disconnect the TV from the computer and test to see if the TV volume works.                                                                                                    |
| PIP/POP/PBP not working | <ul> <li>1 Ensure the settings in the TV Menu are properly set. Press</li> <li>Menu button to enter the TV Menu, and select PIP/POP/PBP.</li> </ul>                                                                                                    |
|                         | <b>2</b> Swap the video and audio source.                                                                                                    |
| No video                | <b>NOTE:</b> If you see a self-test, it means there is a problem with your video card or you are using the wrong input source.                                                                                                    |
|                         | 1 Ensure the TV is turned on.                                                                                                    |
|                         | <b>2</b> Verify that all the cables are properly connected to the TV, including the power cable.                                                                                                    |
|                         | <b>3</b> Check to see if there is a blue or amber light on the lower,<br>right-hand corner of the TV. A blue light indicates the TV is on.<br>An amber light, means the TV is in power save mode.                                                                                 |
|                         | <b>4</b> Ensure VGA is selected in the <b>Input Select</b> menu. See "Input Select" on page 28 for more information.                                                                                                    |
|                         | <b>5</b> Reconnect the computer.                                                                                                    |
|                         | <b>6</b> Connect another device that you know is working properly.                                                                                                    |
|                         | 7 Reset the original factory defaults. Press Menu button on the remote control, select Setup, and then select Factory Reset.                                                                                                    |

# **Specifications for Your TV**

| General                    |                                      |
|----------------------------|--------------------------------------|
| Model number               | W3202MC LCD TV                       |
|                            | W3706MC LCD TV                       |
| Display type               | TFT COLOR Normally Black Premium LCD |
| Screen size                | 32inch panel (W3202MC)               |
|                            | 37inch panel (W3706MC)               |
| Viewable area              | 697.7 x 392.3 mm (W3202MC)           |
|                            | 819.6 x 460.8 mm (W3706MC)           |
| Image aspect ratio         | Wide screen                          |
|                            | 16:9 resolution                      |
|                            | 16:9 aspect ratio                    |
| Brightness (typical)       | 450 nits (W3202MC)                   |
|                            | 500 nits (W3706MC)                   |
| Contrast Ratio             | 1000:1 (typical)(W3202MC)            |
|                            | 800:1 (typical) (W3706MC)            |
| Video Display Capabilities | 480i                                 |
|                            | 480p                                 |
|                            | 576i                                 |
|                            | 576р                                 |
|                            | 720p                                 |
|                            | 1080i                                |
| Additional Features:       |                                      |
| Teletex capable            | Yes                                  |
| Parental control capable   | Yes (Digital TV only)                |
|                            |                                      |

| Physical Dimension            |                                     |
|-------------------------------|-------------------------------------|
| Display (with stand)          | 790 x 568 x 208.7mm (W3202MC)       |
|                               | 910.3 x 637.5 x 252.75mm (W3706MC)  |
| Display (no stand)            | 790 x 485.4 x 114.5mm(W3202MC)      |
|                               | 910.3 x 552.5 x 114.5mm (W3706MC)   |
| With Speakers                 | 933.8 x 568 x 208.7mm (W3202MC)     |
|                               | 1074.3 x 637.5 x 252.75mm (W3706MC) |
| Weight (with stand)           | 21kg (W3202MC)                      |
|                               | 28kg (W3706MC)                      |
| Native Resolution             | 1366x 768 (WXGA)                    |
| Picture-In-Picture            |                                     |
| Picture-In-Picture (PIP)      | Yes                                 |
| Picture-Outside-Picture (POP) | Yes                                 |
| Picture-By-Picture (PBP)      | Yes                                 |
| Number of Tuners              | 2 (Digital and Analog)              |
| Viewing Angle                 |                                     |
| Horizontal                    | +/- 85 degrees (W3202MC)            |
|                               | +/- 89 degrees (W3706MC)            |
| Vertical                      | +/- 85 degrees (W3202MC)            |
|                               | +/- 89 degrees (W3706MC)            |

| Inputs                            |                                                                                                    |
|-----------------------------------|----------------------------------------------------------------------------------------------------|
| Video                             |                                                                                                    |
| Composite (CVBS)                  | two in total (side and bottom)                                                                             |
| S-Video                           | two in total (side and bottom)                                                                             |
| Component                         | one (bottom)                                                                                               |
| TV IN (coaxial)                   | one (bottom)                                                                                               |
| Audio (L+R)                       | four pairs in total (side and bottom)<br>Audio L/R pair on the side is shared by<br>Composite and S-Video. |
| HDMI(for use with a video device) | one (bottom)                                                                                               |

| Inputs                            |              |
|-----------------------------------|--------------|
| DVI (for use with a video device) | one (bottom) |
| SCART                             | two (bottom) |
| Computer                          |              |
| VGA (for use as computer monitor) | one (bottom) |
| DVI (for use as computer monitor) | one (bottom) |
| Audio (PC)                        | one (bottom) |
| Others                            |              |
| RS232                             | one (bottom) |

#### Outputs

| Coaxial digital audio out |  |
|---------------------------|--|
| Subwoofer audio out       |  |
| Audio out (L+R)           |  |
| SCART                     |  |

one (bottom) one (bottom) one pair (bottom) two (bottom)

| Audio               |                    |  |
|---------------------|--------------------|--|
| Effects             | SRS TruSurround XT |  |
|                     | Midnight Mode      |  |
| Speakers (separate) | 15 watts/channel   |  |
|                     | 30 watts total     |  |

# **Contacting Dell**

To contact Dell electronically, you can access the following websites:

- www.dell.com
- support.dell.com (technical support)
- premiersupport.dell.com (technical support for educational, government, healthcare, and medium/large business customers, including Premier, Platinum, and Gold customers)

For specific web addresses for your country, find the appropriate country section in the table below.

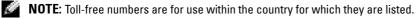

NOTE: In certain countries, technical support specific to Dell Inspiron™ XPS computers is available at a separate telephone number listed for participating countries. If you do not see a telephone number listed that is specific for Inspiron XPS computers, you may contact Dell through the technical support number listed and your call will be routed appropriately.

When you need to contact Dell, use the electronic addresses, telephone numbers, and codes provided in the following table. If you need assistance in determining which codes to use, contact a local or an international operator.

| Country (City)<br>International Access Code<br>Country Code<br>City Code | Department Name or Service Area,<br>Website and E-Mail Address                      | Area Codes,<br>Local Numbers, and<br>Toll-Free Numbers |
|--------------------------------------------------------------------------|-------------------------------------------------------------------------------------|--------------------------------------------------------|
| Anguilla                                                                 | General Support                                                                     | toll-free: 800-335-0031                                |
| Antigua and Barbuda                                                      | General Support                                                                     | 1-800-805-5924                                         |
| Argentina (Buenos Aires)                                                 | Website: www.dell.com.ar                                                            |                                                        |
| International Access Code: 00                                            | E-mail: us_latin_services@dell.com                                                  |                                                        |
| Country Code: 54                                                         | E-mail for desktop and portable computers:                                          |                                                        |
| City Code: 11                                                            | la-techsupport@dell.com                                                             |                                                        |
|                                                                          | E-mail for servers and EMC <sup>®</sup> storage products:<br>la_enterprise@dell.com |                                                        |
|                                                                          | Customer Care                                                                       | toll-free: 0-800-444-0730                              |
|                                                                          | Tech Support                                                                        | toll-free: 0-800-444-0733                              |
|                                                                          | Tech Support Services                                                               | toll-free: 0-800-444-0724                              |
|                                                                          | Sales                                                                               | 0-810-444-3355                                         |
| Aruba                                                                    | General Support                                                                     | toll-free: 800-1578                                    |

| Country (City)<br>International Access Code<br>Country Code<br>City Code | Department Name or Service Area,<br>Website and E-Mail Address | Area Codes,<br>Local Numbers, and<br>Toll-Free Numbers |
|--------------------------------------------------------------------------|----------------------------------------------------------------|--------------------------------------------------------|
| Australia (Sydney)                                                       | E-mail (Australia): au_tech_support@dell.com                   |                                                        |
| International Access Code:<br>0011                                       | E-mail (New Zealand):<br>nz_tech_support@dell.com              |                                                        |
| Country Code: 61                                                         | Home and Small Business                                        | 1-300-655-533                                          |
| City Code: 2                                                             | Government and Business                                        | toll-free: 1-800-633-559                               |
|                                                                          | Preferred Accounts Division (PAD)                              | toll-free: 1-800-060-889                               |
|                                                                          | Customer Care                                                  | toll-free: 1-800-819-339                               |
|                                                                          | Technical Support (portables and desktops)                     | toll-free: 1-300-655-533                               |
|                                                                          | Technical Support (servers and workstations)                   | toll-free: 1-800-733-314                               |
|                                                                          | Corporate Sales                                                | toll-free: 1-800-808-385                               |
|                                                                          | Transaction Sales                                              | toll-free: 1-800-808-312                               |
|                                                                          | Fax                                                            | toll-free: 1-800-818-341                               |
| Austria (Vienna)                                                         | Website: support.euro.dell.com                                 |                                                        |
| International Access Code: 900<br>Country Code: 43                       | ) E-mail:<br>tech_support_central_europe@dell.com              |                                                        |
| City Code: 1                                                             | Home/Small Business Sales                                      | 0820 240 530 00                                        |
| Only Code. I                                                             | Home/Small Business Fax                                        | 0820 240 530 49                                        |
|                                                                          | Home/Small Business Customer Care                              | 0820 240 530 14                                        |
|                                                                          | Preferred Accounts/Corporate Customer Care                     | 0820 240 530 16                                        |
|                                                                          | Home/Small Business Technical Support                          | 0820 240 530 14                                        |
|                                                                          | Preferred Accounts/Corporate Technical<br>Support              | 0660 8779                                              |
|                                                                          | Switchboard                                                    | 0820 240 530 00                                        |
| Bahamas                                                                  | General Support                                                | toll-free: 1-866-278-6818                              |
| Barbados                                                                 | General Support                                                | 1-800-534-3066                                         |

| Country (City)<br>International Access Code<br>Country Code<br>City Code | Department Name or Service Area,<br>Website and E-Mail Address                  | Area Codes,<br>Local Numbers, and<br>Toll-Free Numbers |
|--------------------------------------------------------------------------|---------------------------------------------------------------------------------|--------------------------------------------------------|
| Belgium (Brussels)                                                       | Website: support.euro.dell.com                                                  |                                                        |
| International Access Code: 00<br>Country Code: 32                        | E-mail for French-speaking Customers:<br>support.euro.dell.com/be/fr/emaildell/ |                                                        |
| City Code: 2                                                             | Technical Support for Inspiron XPS computers only                               | 02 481 92 96                                           |
|                                                                          | Technical Support for all other Dell computers                                  | 02 481 92 88                                           |
|                                                                          | Technical Support Fax                                                           | 02 481 92 95                                           |
|                                                                          | Customer Care                                                                   | 02 713 15 .65                                          |
|                                                                          | Corporate Sales                                                                 | 02 481 91 00                                           |
|                                                                          | Fax                                                                             | 02 481 92 99                                           |
|                                                                          | Switchboard                                                                     | 02 481 91 00                                           |
| Bermuda                                                                  | General Support                                                                 | 1-800-342-0671                                         |
| Bolivia                                                                  | General Support                                                                 | toll-free: 800-10-0238                                 |
| Brazil                                                                   | Website: www.dell.com/br                                                        |                                                        |
| International Access Code: 00                                            | Customer Support, Technical Support                                             | 0800 90 3355                                           |
| Country Code: 55                                                         | Technical Support Fax                                                           | 51 481 5470                                            |
| City Code: 51                                                            | Customer Care Fax                                                               | 51 481 5480                                            |
|                                                                          | Sales                                                                           | 0800 90 3390                                           |
| British Virgin Islands                                                   | General Support                                                                 | toll-free: 1-866-278-6820                              |
| Brunei<br>Country Code: 673                                              | Customer Technical Support (Penang,<br>Malaysia)                                | 604 633 4966                                           |
| County Couct of S                                                        | Customer Service (Penang, Malaysia)                                             | 604 633 4949                                           |
|                                                                          | Transaction Sales (Penang, Malaysia)                                            | 604 633 4955                                           |

| Country (City)<br>International Access Code<br>Country Code<br>City Code | Department Name or Service Area,<br>Website and E-Mail Address                                        | Area Codes,<br>Local Numbers, and<br>Toll-Free Numbers |
|--------------------------------------------------------------------------|----------------------------------------------------------------------------------------------------|--------------------------------------------------------|
| Canada (North York, Ontario)                                             | Online Order Status: www.dell.ca/ostatus                                                              |                                                        |
| International Access Code: 011                                           | AutoTech (automated technical support)                                                                | toll-free: 1-800-247-9362                              |
|                                                                          | Customer Care (Home Sales/Small Business)                                                             | toll-free: 1-800-847-4096                              |
|                                                                          | Customer Care (med./large business,<br>government)                                                    | toll-free: 1-800-326-9463                              |
|                                                                          | Technical Support (Home Sales/Small<br>Business)                                                      | toll-free: 1-800-847-4096                              |
|                                                                          | Technical Support (med./large bus.,<br>government)                                                    | toll-free: 1-800-387-5757                              |
|                                                                          | Technical Support (printers, projectors,<br>televisions, handhelds, digital jukebox, and<br>wireless) | 1-877-335-5767                                         |
|                                                                          | Sales (Home Sales/Small Business)                                                                     | toll-free: 1-800-387-5752                              |
|                                                                          | Sales (med./large bus., government)                                                                   | toll-free: 1-800-387-5755                              |
|                                                                          | Spare Parts Sales & Extended Service Sales                                                            | 1 866 440 3355                                         |
| Cayman Islands                                                           | General Support                                                                                       | 1-800-805-7541                                         |
| Chile (Santiago)                                                         | Sales, Customer Support, and Technical                                                                | toll-free: 1230-020-4823                               |
| Country Code: 56                                                         | Support                                                                                               |                                                        |
| City Code: 2                                                             |                                                                                                    |                                                        |

| Country (City)<br>International Access Code<br>Country Code<br>City Code | Department Name or Service Area,<br>Website and E-Mail Address               | Area Codes,<br>Local Numbers, and<br>Toll-Free Numbers |
|--------------------------------------------------------------------------|------------------------------------------------------------------------------|--------------------------------------------------------|
| China (Xiamen)                                                           | Technical Support website:                                                   |                                                        |
| Country Code: 86                                                         | support.dell.com.cn                                                          |                                                        |
| City Code: 592                                                           | Technical Support E-mail:<br>cn_support@dell.com                             |                                                        |
|                                                                          | Customer Care E-mail:<br>customer_cn@dell.com                                |                                                        |
|                                                                          | Technical Support Fax                                                        | 592 818 1350                                           |
|                                                                          | Technical Support (Dell <sup>™</sup> Dimension <sup>™</sup> and<br>Inspiron) | toll-free: 800 858 2969                                |
|                                                                          | Technical Support (OptiPlex™, Latitude™, and<br>Dell Precision™)             | toll-free: 800 858 0950                                |
|                                                                          | Technical Support (servers and storage)                                      | toll-free: 800 858 0960                                |
|                                                                          | Technical Support (projectors, PDAs, switches, routers, and so on)           | toll-free: 800 858 2920                                |
|                                                                          | Technical Support (printers)                                                 | toll-free: 800 858 2311                                |
|                                                                          | Customer Care                                                                | toll-free: 800 858 2060                                |
|                                                                          | Customer Care Fax                                                            | 592 818 1308                                           |
|                                                                          | Home and Small Business                                                      | toll-free: 800 858 2222                                |
|                                                                          | Preferred Accounts Division                                                  | toll-free: 800 858 2557                                |
|                                                                          | Large Corporate Accounts GCP                                                 | toll-free: 800 858 2055                                |
|                                                                          | Large Corporate Accounts Key Accounts                                        | toll-free: 800 858 2628                                |
|                                                                          | Large Corporate Accounts North                                               | toll-free: 800 858 2999                                |
|                                                                          | Large Corporate Accounts North Government and Education                      | toll-free: 800 858 2955                                |
|                                                                          | Large Corporate Accounts East                                                | toll-free: 800 858 2020                                |
|                                                                          | Large Corporate Accounts East Government and Education                       | toll-free: 800 858 2669                                |
|                                                                          | Large Corporate Accounts Queue Team                                          | toll-free: 800 858 2572                                |
|                                                                          | Large Corporate Accounts South                                               | toll-free: 800 858 2355                                |
|                                                                          | Large Corporate Accounts West                                                | toll-free: 800 858 2811                                |
|                                                                          | Large Corporate Accounts Spare Parts                                         | toll-free: 800 858 2621                                |
| Colombia                                                                 | General Support                                                              | 980-9-15-3978                                          |
| Costa Rica                                                               | General Support                                                              | 0800-012-0435                                          |

| Country (City)<br>International Access Code<br>Country Code<br>City Code | Department Name or Service Area,<br>Website and E-Mail Address | Area Codes,<br>Local Numbers, and<br>Toll-Free Numbers |
|--------------------------------------------------------------------------|----------------------------------------------------------------|--------------------------------------------------------|
| Czech Republic (Prague)                                                  | Website: support.euro.dell.com                                 |                                                        |
| International Access Code: 00                                            | E-mail: czech_dell@dell.com                                    |                                                        |
| Country Code: 420                                                        | Technical Support                                              | 22537 2727                                             |
|                                                                          | Customer Care                                                  | 22537 2707                                             |
|                                                                          | Fax                                                            | 22537 2714                                             |
|                                                                          | Tech Fax                                                       | 22537 2728                                             |
|                                                                          | Switchboard                                                    | 22537 2711                                             |
| Denmark (Copenhagen)                                                     | Website: support.euro.dell.com                                 |                                                        |
| International Access Code: 00                                            | E-mail: support.euro.dell.com/dk/da/emaildell/                 |                                                        |
| Country Code: 45                                                         | Technical Support for Inspiron XPS computers only              | 7010 0074                                              |
|                                                                          | Technical Support for all other Dell computers                 | 7023 0182                                              |
|                                                                          | Customer Care (Relational)                                     | 7023 0184                                              |
|                                                                          | Home/Small Business Customer Care                              | 3287 5505                                              |
|                                                                          | Switchboard (Relational)                                       | 3287 1200                                              |
|                                                                          | Switchboard Fax (Relational)                                   | 3287 1201                                              |
|                                                                          | Switchboard (Home/Small Business)                              | 3287 5000                                              |
|                                                                          | Switchboard Fax (Home/Small Business)                          | 3287 5001                                              |
| Dominica                                                                 | General Support                                                | toll-free: 1-866-278-6821                              |
| Dominican Republic                                                       | General Support                                                | 1-800-148-0530                                         |
| Ecuador                                                                  | General Support                                                | toll-free: 999-119                                     |
| El Salvador                                                              | General Support                                                | 01-899-753-0777                                        |
| Finland (Helsinki)                                                       | Website: support.euro.dell.com                                 |                                                        |
| International Access Code: 990                                           | E-mail: support.euro.dell.com/fi/fi/emaildell/                 |                                                        |
| Country Code: 358                                                        | Technical Support                                              | 09 253 313 60                                          |
| City Code: 9                                                             | Customer Care                                                  | 09 253 313 38                                          |
|                                                                          | Fax                                                            | 09 253 313 99                                          |
|                                                                          | Switchboard                                                    | 09 253 313 00                                          |

| Country (City)<br>International Access Code<br>Country Code<br>City Code | Department Name or Service Area,<br>Website and E-Mail Address | Area Codes,<br>Local Numbers, and<br>Toll-Free Numbers |
|--------------------------------------------------------------------------|----------------------------------------------------------------|--------------------------------------------------------|
| France (Paris) (Montpellier)                                             | Website: support.euro.dell.com                                 |                                                        |
| International Access Code: 00                                            | E-mail: support.euro.dell.com/fr/fr/emaildell/                 |                                                        |
| Country Code: 33                                                         | Home and Small Business                                        |                                                        |
| City Codes: (1) (4)                                                      | Technical Support for Inspiron XPS computers only              | 0825 387 129                                           |
|                                                                          | Technical Support for all other Dell computers                 | 0825 387 270                                           |
|                                                                          | Customer Care                                                  | 0825 823 833                                           |
|                                                                          | Switchboard                                                    | 0825 004 700                                           |
|                                                                          | Switchboard (calls from outside of France)                     | 04 99 75 40 00                                         |
|                                                                          | Sales                                                          | 0825 004 700                                           |
|                                                                          | Fax                                                            | 0825 004 701                                           |
|                                                                          | Fax (calls from outside of France)                             | 04 99 75 40 01                                         |
|                                                                          | Corporate                                                      |                                                        |
|                                                                          | Technical Support                                              | 0825 004 719                                           |
|                                                                          | Customer Care                                                  | 0825 338 339                                           |
|                                                                          | Switchboard                                                    | 01 55 94 71 00                                         |
|                                                                          | Sales                                                          | 01 55 94 71 00                                         |
|                                                                          | Fax                                                            | 01 55 94 71 01                                         |
| Germany (Langen)                                                         | Website: support.euro.dell.com                                 |                                                        |
| International Access Code: 00<br>Country Code: 49                        | E-mail:<br>tech_support_central_europe@dell.com                |                                                        |
| City Code: 6103                                                          | Technical Support for Inspiron XPS computers only              | 06103 766-7222                                         |
|                                                                          | Technical Support for all other Dell computers                 | 06103 766-7200                                         |
|                                                                          | Home/Small Business Customer Care                              | 0180-5-224400                                          |
|                                                                          | Global Segment Customer Care                                   | 06103 766-9570                                         |
|                                                                          | Preferred Accounts Customer Care                               | 06103 766-9420                                         |
|                                                                          | Large Accounts Customer Care                                   | 06103 766-9560                                         |
|                                                                          | Public Accounts Customer Care                                  | 06103 766-9555                                         |
|                                                                          | Switchboard                                                    | 06103 766-7000                                         |

| Country (City)<br>International Access Code<br>Country Code<br>City Code | Department Name or Service Area,<br>Website and E-Mail Address                                                                | Area Codes,<br>Local Numbers, and<br>Toll-Free Numbers |
|--------------------------------------------------------------------------|----------------------------------------------------------------------------------------------------|--------------------------------------------------------|
| Greece                                                                   | Website: support.euro.dell.com                                                                                                |                                                        |
| International Access Code: 00                                            | E-mail: support.euro.dell.com/gr/en/emaildell/                                                                                |                                                        |
| Country Code: 30                                                         | Technical Support                                                                                                    | 00800-44 14 95 18                                      |
|                                                                          | Gold Service Technical Support                                                                                                | 00800-44 14 00 83                                      |
|                                                                          | Switchboard                                                                                                    | 2108129810                                             |
|                                                                          | Gold Service Switchboard                                                                                                    | 2108129811                                             |
|                                                                          | Sales                                                                                                    | 2108129800                                             |
|                                                                          | Fax                                                                                                    | 2108129812                                             |
| Grenada                                                                  | General Support                                                                                                    | toll-free: 1-866-540-3355                              |
| Guatemala                                                                | General Support                                                                                                    | 1-800-999-0136                                         |
| Guyana                                                                   | General Support                                                                                                    | toll-free: 1-877-270-4609                              |
| Hong Kong                                                                | Website: support.ap.dell.com                                                                                                  |                                                        |
| International Access Code: 001<br>Country Code: 852                      | Technical Support E-mail:<br>apsupport@dell.com                                                                               |                                                        |
|                                                                          | Technical Support (Dimension and Inspiron)                                                                                    | 2969 3188                                              |
|                                                                          | Technical Support (OptiPlex, Latitude, and Dell Precision)                                                                    | 2969 3191                                              |
|                                                                          | Technical Support (PowerApp <sup>™</sup> , PowerEdge <sup>™</sup> , PowerConnect <sup>™</sup> , and PowerVault <sup>™</sup> ) | 2969 3196                                              |
|                                                                          | Customer Care                                                                                                    | 3416 0910                                              |
|                                                                          | Large Corporate Accounts                                                                                                    | 3416 0907                                              |
|                                                                          | Global Customer Programs                                                                                                    | 3416 0908                                              |
|                                                                          | Medium Business Division                                                                                                    | 3416 0912                                              |
|                                                                          | Home and Small Business Division                                                                                              | 2969 3105                                              |
| India                                                                    | Technical Support                                                                                                    | 1600 33 8045                                           |
|                                                                          | Sales (Large Corporate Accounts)                                                                                              | 1600 33 8044                                           |
|                                                                          | Sales (Home and Small Business)                                                                                               | 1600 33 8046                                           |

| Country (City)<br>International Access Code<br>Country Code<br>City Code | Department Name or Service Area,<br>Website and E-Mail Address | Area Codes,<br>Local Numbers, and<br>Toll-Free Numbers |
|--------------------------------------------------------------------------|----------------------------------------------------------------|--------------------------------------------------------|
| Ireland (Cherrywood)                                                     | Website: support.euro.dell.com                                 |                                                        |
| International Access Code: 16                                            | E-mail: dell_direct_support@dell.com                           |                                                        |
| Country Code: <b>353</b><br>City Code: <b>1</b>                          | Technical Support for Inspiron XPS computers only              | 1850 200 722                                           |
| City Code. I                                                             | Technical Support for all other Dell computers                 | 1850 543 543                                           |
|                                                                          | U.K. Technical Support (dial within U.K. only)                 | 0870 908 0800                                          |
|                                                                          | Home User Customer Care                                        | 01 204 4014                                            |
|                                                                          | Small Business Customer Care                                   | 01 204 4014                                            |
|                                                                          | U.K. Customer Care (dial within U.K. only)                     | 0870 906 0010                                          |
|                                                                          | Corporate Customer Care                                        | 1850 200 982                                           |
|                                                                          | Corporate Customer Care (dial within U.K. only)                | 0870 907 4499                                          |
|                                                                          | Ireland Sales                                                  | 01 204 4444                                            |
|                                                                          | U.K. Sales (dial within U.K. only)                             | 0870 907 4000                                          |
|                                                                          | Fax/Sales Fax                                                  | 01 204 0103                                            |
|                                                                          | Switchboard                                                    | 01 204 4444                                            |
| Italy (Milan)                                                            | Website: support.euro.dell.com                                 |                                                        |
| International Access Code: 00                                            | E-mail: support.euro.dell.com/it/it/emaildell/                 |                                                        |
| Country Code: 39                                                         | Home and Small Business                                        |                                                        |
| City Code: 02                                                            | Technical Support                                              | 02 577 826 90                                          |
|                                                                          | Customer Care                                                  | 02 696 821 14                                          |
|                                                                          | Fax                                                            | 02 696 821 13                                          |
|                                                                          | Switchboard                                                    | 02 696 821 12                                          |
|                                                                          | Corporate                                                      |                                                        |
|                                                                          | Technical Support                                              | 02 577 826 90                                          |
|                                                                          | Customer Care                                                  | 02 577 825 55                                          |
|                                                                          | Fax                                                            | 02 575 035 30                                          |
|                                                                          | Switchboard                                                    | 02 577 821                                             |
| Jamaica                                                                  | General Support (dial from within Jamaica only)                | 1-800-682-3639                                         |

| Country (City)<br>International Access Code<br>Country Code<br>City Code | Department Name or Service Area,<br>Website and E-Mail Address                         | Area Codes,<br>Local Numbers, and<br>Toll-Free Numbers |
|--------------------------------------------------------------------------|----------------------------------------------------------------------------------------|--------------------------------------------------------|
| Japan (Kawasaki)                                                         | Website: support.jp.dell.com                                                           |                                                        |
| International Access Code: 001                                           | Technical Support (servers)                                                            | toll-free: 0120-198-498                                |
| Country Code: 81                                                         | Technical Support outside of Japan (servers)                                           | 81-44-556-4162                                         |
| City Code: 44                                                            | Technical Support (Dimension and Inspiron)                                             | toll-free: 0120-198-226                                |
|                                                                          | Technical Support outside of Japan<br>(Dimension and Inspiron)                         | 81-44-520-1435                                         |
|                                                                          | Technical Support (Dell Precision, OptiPlex, and Latitude)                             | toll-free:0120-198-433                                 |
|                                                                          | Technical Support outside of Japan (Dell<br>Precision, OptiPlex, and Latitude)         | 81-44-556-3894                                         |
|                                                                          | Technical Support (PDAs, projectors, printers, routers)                                | toll-free: 0120-981-690                                |
|                                                                          | Technical Support outside of Japan (PDAs, projectors, printers, routers)               | 81-44-556-3468                                         |
|                                                                          | Faxbox Service                                                                         | 044-556-3490                                           |
|                                                                          | 24-Hour Automated Order Service                                                        | 044-556-3801                                           |
|                                                                          | Customer Care                                                                          | 044-556-4240                                           |
|                                                                          | Business Sales Division (up to 400 employees)                                          | 044-556-1465                                           |
|                                                                          | Preferred Accounts Division Sales (over 400 employees)                                 | 044-556-3433                                           |
|                                                                          | Large Corporate Accounts Sales (over 3500 employees)                                   | 044-556-3430                                           |
|                                                                          | Public Sales (government agencies, educational institutions, and medical institutions) | 044-556-1469                                           |
|                                                                          | Global Segment Japan                                                                   | 044-556-3469                                           |
|                                                                          | Individual User                                                                        | 044-556-1760                                           |
|                                                                          | Switchboard                                                                            | 044-556-4300                                           |
| Korea (Seoul)                                                            | Technical Support                                                                      | toll-free: 080-200-3800                                |
| International Access Code: 001                                           | Sales                                                                                  | toll-free: 080-200-3600                                |
| Country Code: 82                                                         | Customer Service (Penang, Malaysia)                                                    | 604 633 4949                                           |
| City Code: 2                                                             | Fax                                                                                    | 2194-6202                                              |
|                                                                          | Switchboard                                                                            | 2194-6000                                              |
|                                                                          | Technical Support (Electronics and Accessories)                                        | toll-free: 080-200-3801                                |

| Country (City)<br>International Access Code<br>Country Code<br>City Code | Department Name or Service Area,<br>Website and E-Mail Address           | Area Codes,<br>Local Numbers, and<br>Toll-Free Numbers |
|--------------------------------------------------------------------------|--------------------------------------------------------------------------|--------------------------------------------------------|
| Latin America                                                            | Customer Technical Support (Austin, Texas, U.S.A.)                       | 512 728-4093                                           |
|                                                                          | Customer Service (Austin, Texas, U.S.A.)                                 | 512 728-3619                                           |
|                                                                          | Fax (Technical Support and Customer Service)<br>(Austin, Texas, U.S.A.)  | 512 728-3883                                           |
|                                                                          | Sales (Austin, Texas, U.S.A.)                                            | 512 728-4397                                           |
|                                                                          | SalesFax (Austin, Texas, U.S.A.)                                         | 512 728-4600                                           |
|                                                                          |                                                                          | or 512 728-3772                                        |
| Luxembourg                                                               | Website: support.euro.dell.com                                           |                                                        |
| International Access Code: 00                                            | E-mail: tech_be@dell.com                                                 |                                                        |
| Country Code: 352                                                        | Technical Support (Brussels, Belgium)                                    | 3420808075                                             |
|                                                                          | Home/Small Business Sales (Brussels, Belgium)                            | toll-free: 080016884                                   |
|                                                                          | Corporate Sales (Brussels, Belgium)                                      | 02 481 91 00                                           |
|                                                                          | Customer Care (Brussels, Belgium)                                        | 02 481 91 19                                           |
|                                                                          | Fax (Brussels, Belgium)                                                  | 02 481 92 99                                           |
|                                                                          | Switchboard (Brussels, Belgium)                                          | 02 481 91 00                                           |
| Macao                                                                    | Technical Support                                                        | toll-free: 0800 105                                    |
| Country Code: 853                                                        | Customer Service (Xiamen, China)                                         | 34 160 910                                             |
|                                                                          | Transaction Sales (Xiamen, China)                                        | 29 693 115                                             |
| Malaysia (Penang)                                                        | Website: support.ap.dell.com                                             |                                                        |
| International Access Code: 00<br>Country Code: 60                        | Technical Support (Dell Precision, OptiPlex, and Latitude)               | toll-free: 1 800 88 0193                               |
| City Code: 4                                                             | Technical Support (Dimension, Inspiron, and Electronics and Accessories) | toll-free: 1 800 88 1306                               |
|                                                                          | Technical Support (PowerApp, PowerEdge,<br>PowerConnect, and PowerVault) | toll-free: 1800 88 1386                                |
|                                                                          | Customer Service (Penang, Malaysia)                                      | 04 633 4949                                            |
|                                                                          | Transaction Sales                                                        | toll-free: 1 800 888 202                               |
|                                                                          | Corporate Sales                                                          | toll-free: 1 800 888 213                               |

| Country (City)<br>International Access Code<br>Country Code<br>City Code | Department Name or Service Area,<br>Website and E-Mail Address | Area Codes,<br>Local Numbers, and<br>Toll-Free Numbers |
|--------------------------------------------------------------------------|----------------------------------------------------------------|--------------------------------------------------------|
| Mexico                                                                   | Customer Technical Support                                     | 001-877-384-8979                                       |
| International Access Code: 00                                            |                                                                | or 001-877-269-3383                                    |
| Country Code: 52                                                         | Sales                                                          | 50-81-8800                                             |
|                                                                          |                                                                | or 01-800-888-3355                                     |
|                                                                          | Customer Service                                               | 001-877-384-8979                                       |
|                                                                          |                                                                | or 001-877-269-3383                                    |
|                                                                          | Main                                                           | 50-81-8800                                             |
|                                                                          |                                                                | or 01-800-888-3355                                     |
| Montserrat                                                               | General Support                                                | toll-free: 1-866-278-6822                              |
| Netherlands Antilles                                                     | General Support                                                | 001-800-882-1519                                       |
| Netherlands (Amsterdam)                                                  | Website: support.euro.dell.com                                 |                                                        |
| International Access Code: 00<br>Country Code: 31                        | Technical Support for Inspiron XPS computers only              | 020 674 45 94                                          |
| City Code: 20                                                            | Technical Support for all other Dell computers                 | 020 674 45 00                                          |
|                                                                          | Technical Support Fax                                          | 020 674 47 66                                          |
|                                                                          | Home/Small Business Customer Care                              | 020 674 42 00                                          |
|                                                                          | Relational Customer Care                                       | 020 674 4325                                           |
|                                                                          | Home/Small Business Sales                                      | 020 674 55 00                                          |
|                                                                          | Relational Sales                                               | 020 674 50 00                                          |
|                                                                          | Home/Small Business Sales Fax                                  | 020 674 47 75                                          |
|                                                                          | Relational Sales Fax                                           | 020 674 47 50                                          |
|                                                                          | Switchboard                                                    | 020 674 50 00                                          |
|                                                                          | Switchboard Fax                                                | 020 674 47 50                                          |

| Country (City)<br>International Access Code<br>Country Code<br>City Code | Department Name or Service Area,<br>Website and E-Mail Address | Area Codes,<br>Local Numbers, and<br>Toll-Free Numbers |
|--------------------------------------------------------------------------|----------------------------------------------------------------|--------------------------------------------------------|
| New Zealand                                                              | E-mail (New Zealand):                                          |                                                        |
| International Access Code: 00                                            | nz_tech_support@dell.com                                       |                                                        |
| Country Code: 64                                                         | E-mail (Australia): au_tech_support@dell.com                   |                                                        |
|                                                                          | Technical Support (for desktop and portable computers)         | toll-free: 0800 446 255                                |
|                                                                          | Technical Support (for servers and workstations)               | toll-free: 0800 443 563                                |
|                                                                          | Home and Small Business                                        | 0800 446 255                                           |
|                                                                          | Government and Business                                        | 0800 444 617                                           |
|                                                                          | Sales                                                          | 0800 441 567                                           |
|                                                                          | Fax                                                            | 0800 441 566                                           |
| Nicaragua                                                                | General Support                                                | 001-800-220-1006                                       |
| Norway (Lysaker)                                                         | Website: support.euro.dell.com                                 |                                                        |
| International Access Code: 00<br>Country Code: 47                        | E-mail:<br>support.euro.dell.com/no/no/emaildell/              |                                                        |
|                                                                          | Technical Support                                              | 671 16882                                              |
|                                                                          | Relational Customer Care                                       | 671 17575                                              |
|                                                                          | Home/Small Business Customer Care                              | 23162298                                               |
|                                                                          | Switchboard                                                    | 671 16800                                              |
|                                                                          | Fax Switchboard                                                | 671 16865                                              |
| Panama                                                                   | General Support                                                | 001-800-507-0962                                       |
| Peru                                                                     | General Support                                                | 0800-50-669                                            |
| Poland (Warsaw)                                                          | Website: support.euro.dell.com                                 |                                                        |
| International Access Code: 011                                           | E-mail: pl_support_tech@dell.com                               |                                                        |
| Country Code: 48                                                         | Customer Service Phone                                         | 57 95 700                                              |
| City Code: 22                                                            | Customer Care                                                  | 57 95 999                                              |
|                                                                          | Sales                                                          | 57 95 999                                              |
|                                                                          | Customer Service Fax                                           | 57 95 806                                              |
|                                                                          | Reception Desk Fax                                             | 57 95 998                                              |
|                                                                          | Switchboard                                                    | 57 95 999                                              |

| Country (City)<br>International Access Code<br>Country Code<br>City Code | Department Name or Service Area,<br>Website and E-Mail Address           | Area Codes,<br>Local Numbers, and<br>Toll-Free Numbers             |
|--------------------------------------------------------------------------|--------------------------------------------------------------------------|--------------------------------------------------------------------|
| Portugal                                                                 | Website: support.euro.dell.com                                           |                                                                    |
| International Access Code: 00                                            | E-mail: support.euro.dell.com/pt/en/emaildell/                           |                                                                    |
| Country Code: 351                                                        | Technical Support                                                        | 707200149                                                          |
|                                                                          | Customer Care                                                            | 800 300 413                                                        |
|                                                                          | Sales                                                                    | 800 300 410 or<br>800 300 411 or<br>800 300 412 or<br>21 422 07 10 |
|                                                                          | Fax                                                                      | 21 424 01 12                                                       |
| Puerto Rico                                                              | General Support                                                          | 1-800-805-7545                                                     |
| St. Kitts and Nevis                                                      | General Support                                                          | toll-free: 1-877-441-4731                                          |
| St. Lucia                                                                | General Support                                                          | 1-800-882-1521                                                     |
| St. Vincent and the<br>Grenadines                                        | General Support                                                          | toll-free: 1-877-270-4609                                          |
| Singapore (Singapore)                                                    | Website: support.ap.dell.com                                             |                                                                    |
| International Access Code: 005<br>Country Code: 65                       | Technical Support (Dimension, Inspiron, and Electronics and Accessories) | toll-free: 1800 394 7430                                           |
|                                                                          | Technical Support (OptiPlex, Latitude, and<br>Dell Precision)            | toll-free: 1800 394 7488                                           |
|                                                                          | Technical Support (PowerApp, PowerEdge,<br>PowerConnect, and PowerVault) | toll-free: 1800 394 7478                                           |
|                                                                          | Customer Service (Penang, Malaysia)                                      | 604 633 4949                                                       |
|                                                                          | Transaction Sales                                                        | toll-free: 1 800 394 7412                                          |
|                                                                          | Corporate Sales                                                          | toll-free: 1 800 394 7419                                          |
| Slovakia (Prague)                                                        | Website: support.euro.dell.com                                           |                                                                    |
| International Access Code: 00                                            | E-mail: czech_dell@dell.com                                              |                                                                    |
| Country Code: 421                                                        | Technical Support                                                        | 02 5441 5727                                                       |
|                                                                          | Customer Care                                                            | 420 22537 2707                                                     |
|                                                                          | Fax                                                                      | 02 5441 8328                                                       |
|                                                                          | Tech Fax                                                                 | 02 5441 8328                                                       |
|                                                                          | Switchboard (Sales)                                                      | 02 5441 7585                                                       |

| Country (City)<br>International Access Code<br>Country Code<br>City Code | Department Name or Service Area,<br>Website and E-Mail Address                | Area Codes,<br>Local Numbers, and<br>Toll-Free Numbers |
|--------------------------------------------------------------------------|-------------------------------------------------------------------------------|--------------------------------------------------------|
| South Africa (Johannesburg)                                              | Website: support.euro.dell.com                                                |                                                        |
| International Access Code:                                               | E-mail: dell_za_support@dell.com                                              |                                                        |
| 09/091                                                                   | Gold Queue                                                                    | 011 709 7713                                           |
| Country Code: 27                                                         | Technical Support                                                             | 011 709 7710                                           |
| City Code: 11                                                            | Customer Care                                                                 | 011 709 7707                                           |
|                                                                          | Sales                                                                         | 011 709 7700                                           |
|                                                                          | Fax                                                                           | 011 706 0495                                           |
|                                                                          | Switchboard                                                                   | 011 709 7700                                           |
| Southeast Asian and Pacific<br>Countries                                 | Customer Technical Support, Customer<br>Service, and Sales (Penang, Malaysia) | 604 633 4810                                           |
| Spain (Madrid)                                                           | Website: support.euro.dell.com                                                |                                                        |
| International Access Code: 00                                            | E-mail: support.euro.dell.com/es/es/emaildell/                                |                                                        |
| Country Code: 34                                                         | Home and Small Business                                                       |                                                        |
| City Code: 91                                                            | Technical Support                                                             | 902 100 130                                            |
|                                                                          | Customer Care                                                                 | 902 118 540                                            |
|                                                                          | Sales                                                                         | 902 118 541                                            |
|                                                                          | Switchboard                                                                   | 902 118 541                                            |
|                                                                          | Fax                                                                           | 902 118 539                                            |
|                                                                          | Corporate                                                                     |                                                        |
|                                                                          | Technical Support                                                             | 902 100 130                                            |
|                                                                          | Customer Care                                                                 | 902 115 236                                            |
|                                                                          | Switchboard                                                                   | 91 722 92 00                                           |
|                                                                          | Fax                                                                           | 91 722 95 83                                           |
| Sweden (Upplands Vasby)                                                  | Website: support.euro.dell.com                                                |                                                        |
| International Access Code: 00                                            | E-mail: support.euro.dell.com/se/sv/emaildell/                                |                                                        |
| Country Code: 46                                                         | Technical Support                                                             | 08 590 05 199                                          |
| City Code: 8                                                             | Relational Customer Care                                                      | 08 590 05 642                                          |
|                                                                          | Home/Small Business Customer Care                                             | 08 587 70 527                                          |
|                                                                          | Employee Purchase Program (EPP) Support                                       | 20 140 14 44                                           |
|                                                                          | Technical Support Fax                                                         | 08 590 05 594                                          |
|                                                                          | Sales                                                                         | 08 590 05 185                                          |

| Country (City)<br>International Access Code<br>Country Code<br>City Code | Department Name or Service Area,<br>Website and E-Mail Address                                       | Area Codes,<br>Local Numbers, and<br>Toll-Free Numbers |
|--------------------------------------------------------------------------|----------------------------------------------------------------------------------------------------|--------------------------------------------------------|
| Switzerland (Geneva)                                                     | Website: support.euro.dell.com                                                                       |                                                        |
| International Access Code: 00<br>Country Code: 41                        | E-mail:<br>Tech_support_central_Europe@dell.com                                                      |                                                        |
| City Code: 22                                                            | E-mail for French-speaking HSB and Corporate<br>Customers:<br>support.euro.dell.com/ch/fr/emaildell/ |                                                        |
|                                                                          | Technical Support (Home and Small Business)                                                          | 0844 811 411                                           |
|                                                                          | Technical Support (Corporate)                                                                        | 0844 822 844                                           |
|                                                                          | Customer Care (Home and Small Business)                                                              | 0848 802 202                                           |
|                                                                          | Customer Care (Corporate)                                                                            | 0848 821 721                                           |
|                                                                          | Fax                                                                                                  | 022 799 01 90                                          |
|                                                                          | Switchboard                                                                                          | 022 799 01 01                                          |
| Taiwan                                                                   | Website: support.ap.dell.com                                                                         |                                                        |
| International Access Code: 002                                           | E-mail: ap_support@dell.com                                                                          |                                                        |
| Country Code: 886                                                        | Technical Support (OptiPlex, Latitude,<br>Inspiron, Dimension, and Electronics and<br>Accessories)   | toll-free: 00801 86 1011                               |
|                                                                          | Technical Support (PowerApp, PowerEdge,<br>PowerConnect, and PowerVault)                             | toll-free: 00801 60 1256                               |
|                                                                          | Transaction Sales                                                                                    | toll-free: 00801 65 1228                               |
|                                                                          | Corporate Sales                                                                                      | toll-free: 00801 651 227                               |
| Thailand                                                                 | Website: support.ap.dell.com                                                                         |                                                        |
| International Access Code: 001<br>Country Code: 66                       | Technical Support (OptiPlex, Latitude, and<br>Dell Precision)                                        | toll-free: 1800 0060 07                                |
|                                                                          | Technical Support (PowerApp, PowerEdge,<br>PowerConnect, and PowerVault)                             | toll-free: 1800 0600 09                                |
|                                                                          | Customer Service (Penang, Malaysia)                                                                  | 604 633 4949                                           |
|                                                                          | Corporate Sales                                                                                      | toll-free: 1800 006 009                                |
|                                                                          | Transaction Sales                                                                                    | toll-free: 1800 006 006                                |
| Trinidad/Tobago                                                          | General Support                                                                                      | 1-800-805-8035                                         |
| Turks and Caicos Islands                                                 | General Support                                                                                      | toll-free: 1-866-540-3355                              |

| Country (City)<br>International Access Code<br>Country Code<br>City Code | Department Name or Service Area,<br>Website and E-Mail Address            | Area Codes,<br>Local Numbers, and<br>Toll-Free Numbers |
|--------------------------------------------------------------------------|---------------------------------------------------------------------------|--------------------------------------------------------|
| U.K. (Bracknell)                                                         | Website: support.euro.dell.com                                            |                                                        |
| International Access Code: 00                                            | Customer Care website:                                                    |                                                        |
| Country Code: 44                                                         | support.euro.dell.com/uk/en/ECare/Form/Home.asp                           |                                                        |
| City Code: 1344                                                          |                                                                           |                                                        |
|                                                                          | E-mail: dell_direct_support@dell.com                                      |                                                        |
|                                                                          | Technical Support (Corporate/Preferred<br>Accounts/PAD [1000+ employees]) | 0870 908 0500                                          |
|                                                                          | Technical Support (direct and general)                                    | 0870 908 0800                                          |
|                                                                          | Global Accounts Customer Care                                             | 01344 373 186                                          |
|                                                                          | Home and Small Business Customer Care                                     | 0870 906 0010                                          |
|                                                                          | Corporate Customer Care                                                   | 01344 373 185                                          |
|                                                                          | Preferred Accounts (500–5000 employees)<br>Customer Care                  | 0870 906 0010                                          |
|                                                                          | Central Government Customer Care                                          | 01344 373 193                                          |
|                                                                          | Local Government & Education Customer<br>Care                             | 01344 373 199                                          |
|                                                                          | Health Customer Care                                                      | 01344 373 194                                          |
|                                                                          | Home and Small Business Sales                                             | 0870 907 4000                                          |
|                                                                          | Corporate/Public Sector Sales                                             | 01344 860 456                                          |
|                                                                          | Home and Small Business Fax                                               | 0870 907 4006                                          |
| Uruguay                                                                  | General Support                                                           | toll-free: 000-413-598-<br>2521                        |

| Country (City)<br>International Access Code<br>Country Code<br>City Code | Department Name or Service Area,<br>Website and E-Mail Address | Area Codes,<br>Local Numbers, and<br>Toll-Free Numbers |
|--------------------------------------------------------------------------|----------------------------------------------------------------|--------------------------------------------------------|
| U.S.A. (Austin, Texas)                                                   | Automated Order-Status Service                                 | toll-free: 1-800-433-9014                              |
| International Access Code: 011                                           | AutoTech (portable and desktop computers)                      | toll-free: 1-800-247-9362                              |
| Country Code: 1                                                          | Consumer (Home and Home Office)                                |                                                        |
|                                                                          | Technical Support                                              | toll-free: 1-800-624-9896                              |
|                                                                          | Customer Service                                               | toll-free: 1-800-624-9897                              |
|                                                                          | DellNet <sup>™</sup> Service and Support                       | toll-free: 1-877-Dellnet                               |
|                                                                          |                                                                | (1-877-335-5638)                                       |
|                                                                          | Employee Purchase Program (EPP) Customers                      | toll-free: 1-800-695-8133                              |
|                                                                          | Financial Services website:<br>www.dellfinancialservices.com   |                                                        |
|                                                                          | Financial Services (lease/loans)                               | toll-free: 1-877-577-3355                              |
|                                                                          | Financial Services (Dell Preferred Accounts<br>[DPA])          | toll-free: 1-800-283-2210                              |
|                                                                          | Business                                                       |                                                        |
|                                                                          | Customer Service and Technical Support                         | toll-free: 1-800-822-8965                              |
|                                                                          | Employee Purchase Program (EPP) Customers                      | toll-free: 1-800-695-8133                              |
|                                                                          | Printers and Projectors Technical Support                      | toll-free: 1-877-459-7298                              |
|                                                                          | Public (government, education, and healthcare)                 |                                                        |
|                                                                          | Customer Service and Technical Support                         | toll-free: 1-800-456-3355                              |
|                                                                          | Employee Purchase Program (EPP) Customers                      | toll-free: 1-800-234-1490                              |
|                                                                          | Dell Sales                                                     | toll-free: 1-800-289-3355                              |
|                                                                          |                                                                | or toll-free: 1-800-879-<br>3355                       |
|                                                                          | Dell Outlet Store (Dell refurbished computers)                 | toll-free: 1-888-798-7561                              |
|                                                                          | Software and Peripherals Sales                                 | toll-free: 1-800-671-3355                              |
|                                                                          | Spare Parts Sales                                              | toll-free: 1-800-357-3355                              |
|                                                                          | Extended Service and Warranty Sales                            | toll-free: 1-800-247-4618                              |
|                                                                          | Fax                                                            | toll-free: 1-800-727-8320                              |
|                                                                          | Dell Services for the Deaf, Hard-of-Hearing, or                | toll-free: 1-877-DELLTTY                               |
|                                                                          | Speech-Impaired                                                | (1-877-335-5889)                                       |
| U.S. Virgin Islands                                                      | General Support                                                | 1-877-673-3355                                         |
| Venezuela                                                                | General Support                                                | 8001-3605                                              |

# Index

# A

About side connectors, 5 side panel buttons, 5 TV, 5 Access Code creating, 33 Adjust, 30 brightness, 30 color, 30 aspect ratio, 32 Audio, 30

# B

Button lock, 34 unlock, 34 Buttons channel up and down, 5 channels, 23 Enter, 23 Input Source, 5 PIP, 23 power, 5 remote control, 23 Side panel, 6 TV Menu, 5 volume, 23

## C

Cables, 8 Channel, 34 blocking, 33 CI Card slot, 18 coaxial cable, usage, 12 connecting, 14 location, 7 Common Interface, 34 component AV3 connector cable, usage, 13 connecting, 15 location, 7 composite AV1/AV4 connectors cable, usage, 12 connecting, 14 location. 6-7 Connectors coaxial. 7 component (AV3), 7 composite(AV1/AV4), 6-7 DVI, 7 location of, 7 power, 7 quality, 12 side panel, 6 S-Video(AV2/AV5), 6-7 VGA, 7

# D

Dell Contacting, 47 DVI, 16

#### F

Factory settings

restore, 34

## 

Input Select Input sources, 28 Input Source, 23 IR receiver, 5

## Μ

Midnight Mode, 30 Monitor, 17

### 0

**On-Screen** Display, 27 OSD access code, 33 appearance of, 34 Audio, 30 Input Select, 28 language, 28 Main Menu, 27 messages, 40 Parental Control, 33 PBP, 31 Picture, 30 PIP, 31 POP, 31 remote control, 27 setup, 34 sleep Timer, 34 using, 27

# Ρ

Package contents, 8 Parental Control access code, 33 Picture-By-Picture, 31 Picture-In-Picture, 31 Picture-Outside-Picture, 31 Power indicator amber light, 5 blue light, 5 Power light amber, 5 blue, 5 Problems remote control, 40 TV, 35

## R

Remote control, 23, 27 batteries, 23 buttons, 23 Learning remote, 26 problems with, 40 using, 23

# S

SCART cable, 9 connector, 18 Self Test, 41 Settings, 30 setup, 34 Size, 32 sleep timer, 34 Speakers, 9 connecting, 19 Specifications, 43 SRS, 30 S-Video AV2/AV5 connectors cable, usage, 13 connecting, 15 location, 6-7

## T

Troubleshooting computer, 41 general problems, 36 monitor, 41 OSD, 40 remote control, 40 self test, 41 ΤV about, 5 caring for, 10 connecting, 12 front view, 5 location, 12 proper location, 11 setting up, 11 side view, 6 troubleshooting, 35

#### U

Universal remote, 26

# V

VGA, 17